# **How to Use Attendance Service on HikCentral Connect**

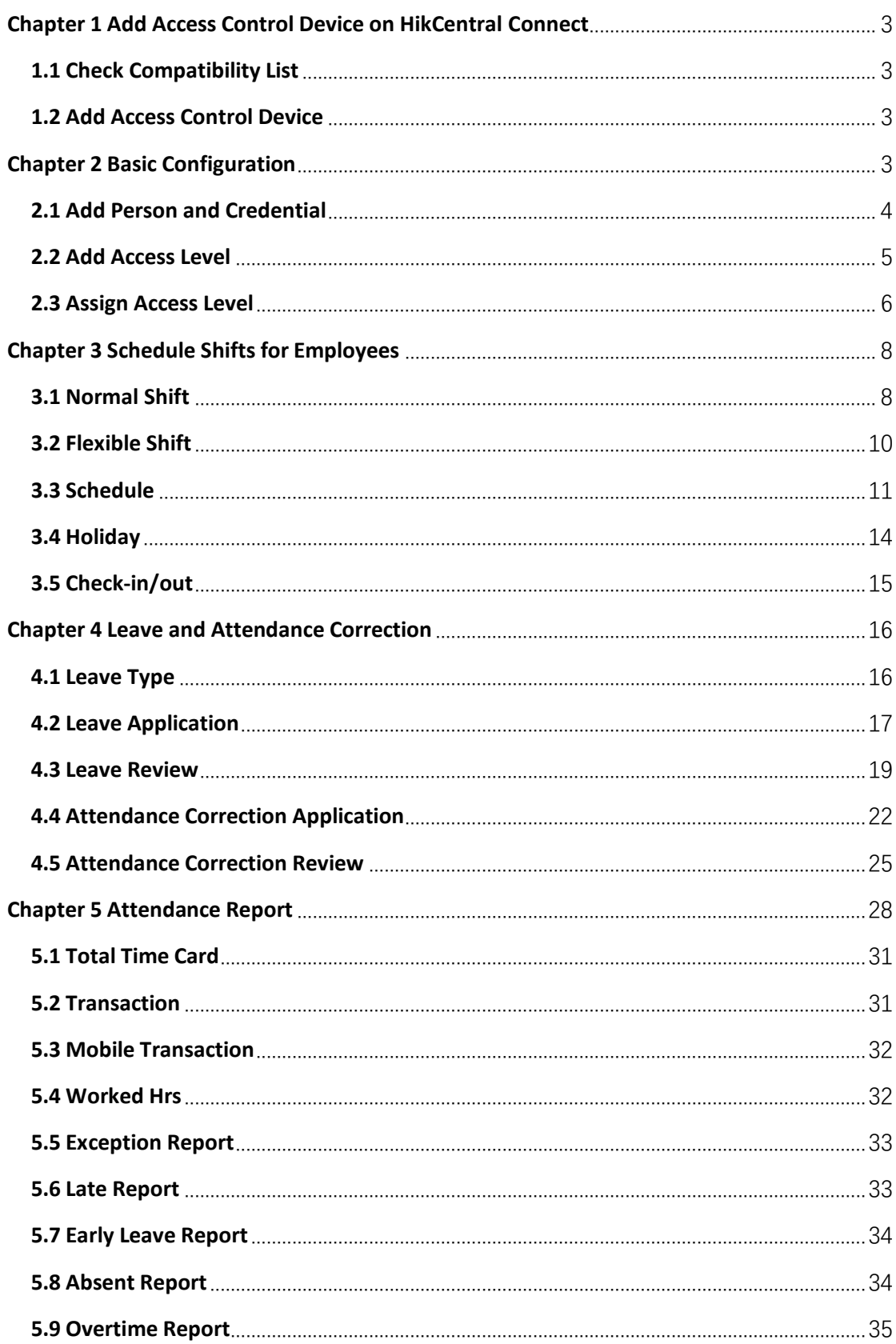

## **Contents**

## <span id="page-2-0"></span>**Chapter 1 Add Access Control Device on HikCentral Connect**

## <span id="page-2-1"></span>**1.1 Check Compatibility List**

Before adding the corresponding device, you need to check the compatibility list. You can get the device compatibility list from the Help Center of the HikCentral Connect Portal.

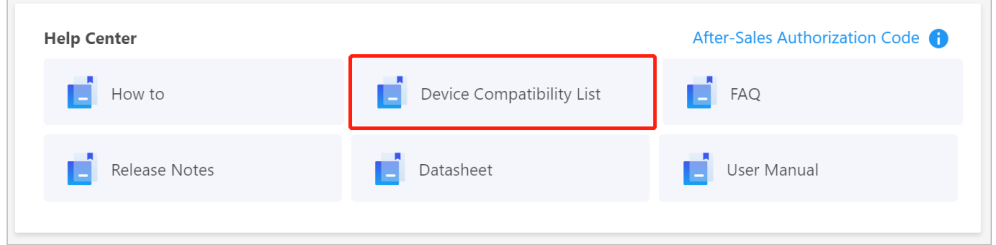

**Figure 1-1 Check Compatibility List**

## <span id="page-2-2"></span>**1.2 Add Access Control Device**

To use the attendance service, you need to first add access control devices to the System. For detailed steps, go to **Homepage** → **Help Center** and refer to the second paragraph of the '**How to Use Access Control Service**' document.

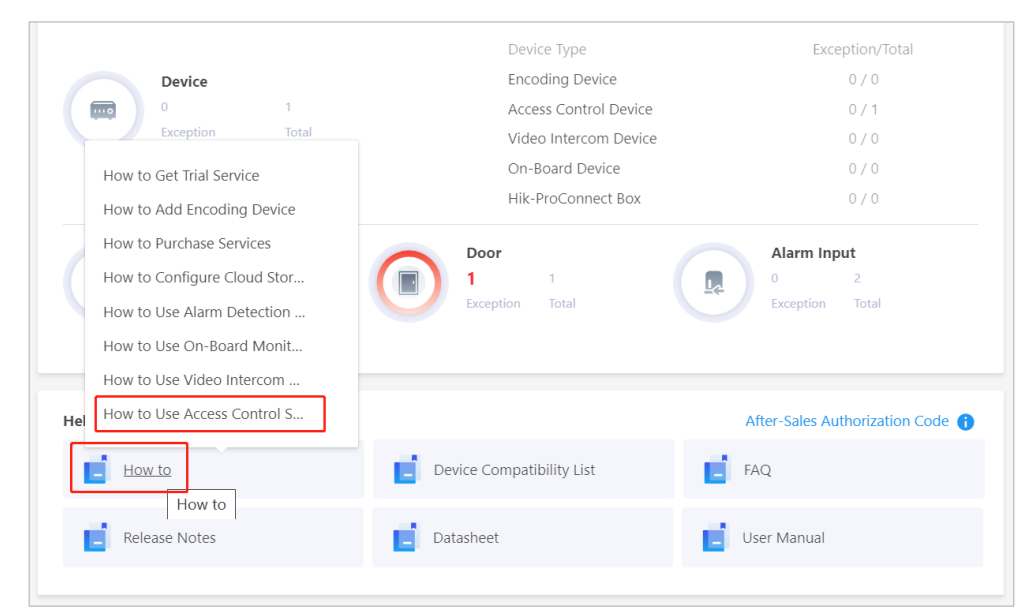

**Figure 1-2 'How to Use Access Control Service' Document**

## <span id="page-2-3"></span>**Chapter 2 Basic Configuration**

Service related configurations include adding persons and credentials, adding access levels, and assigning access levels.

## <span id="page-3-0"></span>**2.1 Add Person and Credential**

Before adding persons, you need to add departments. Click **+** on the left of the **Person** module to add and configure departments.

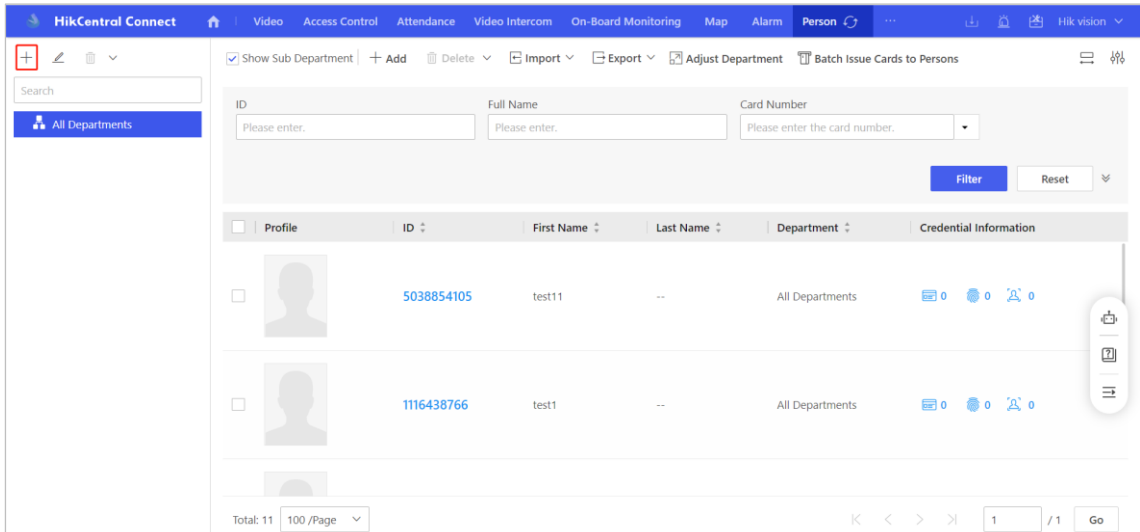

### **Figure 2-1 Add Department**

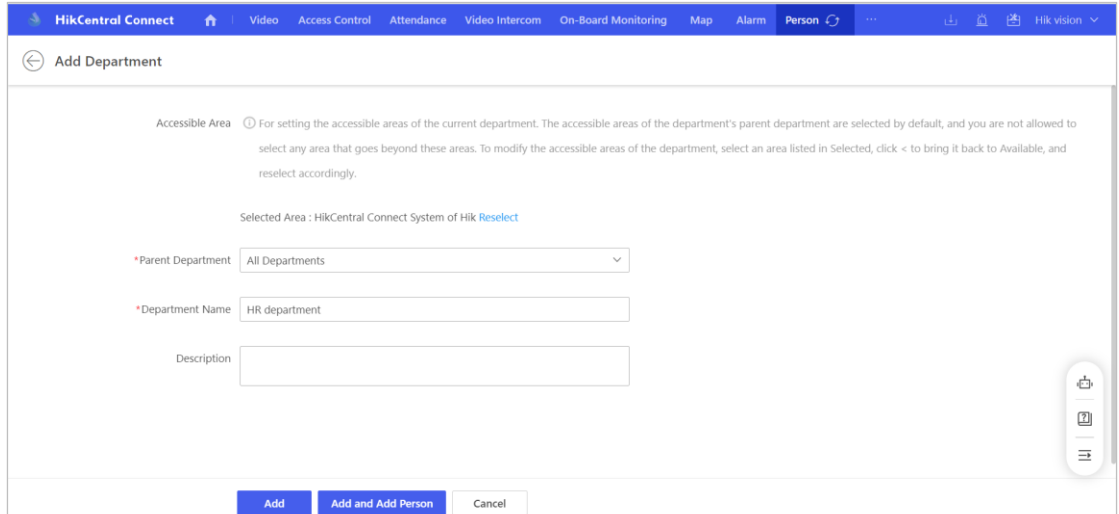

**Figure 2-2 Configure Department**

Then, you can add a person to a certain department.

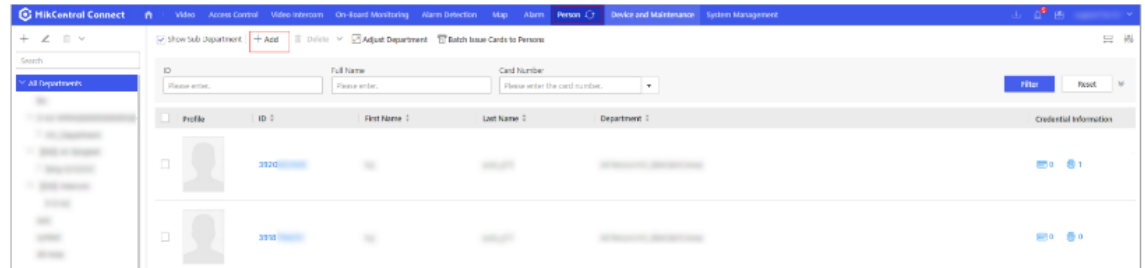

### **Figure 2-3 Add Person**

When configuring a person's information, you can add card/fingerprint credentials and face picture for the person.

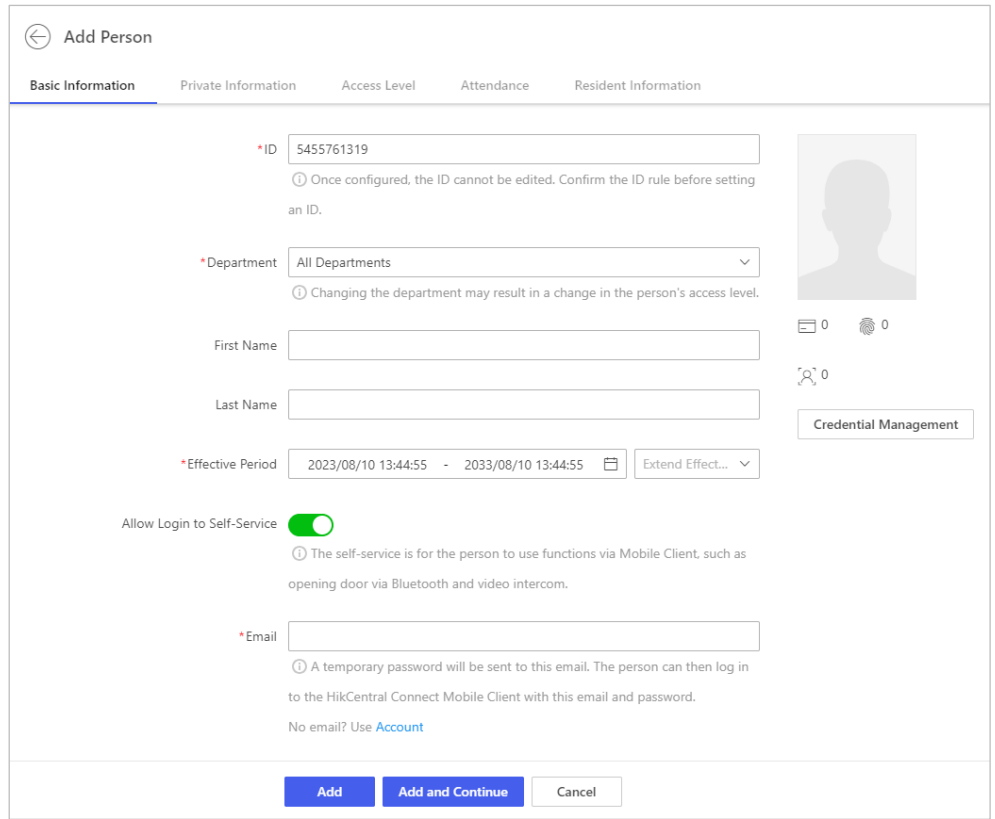

**Figure 2-4 Configure Person Information**

You can go to **Attendance** and select the role of the person.

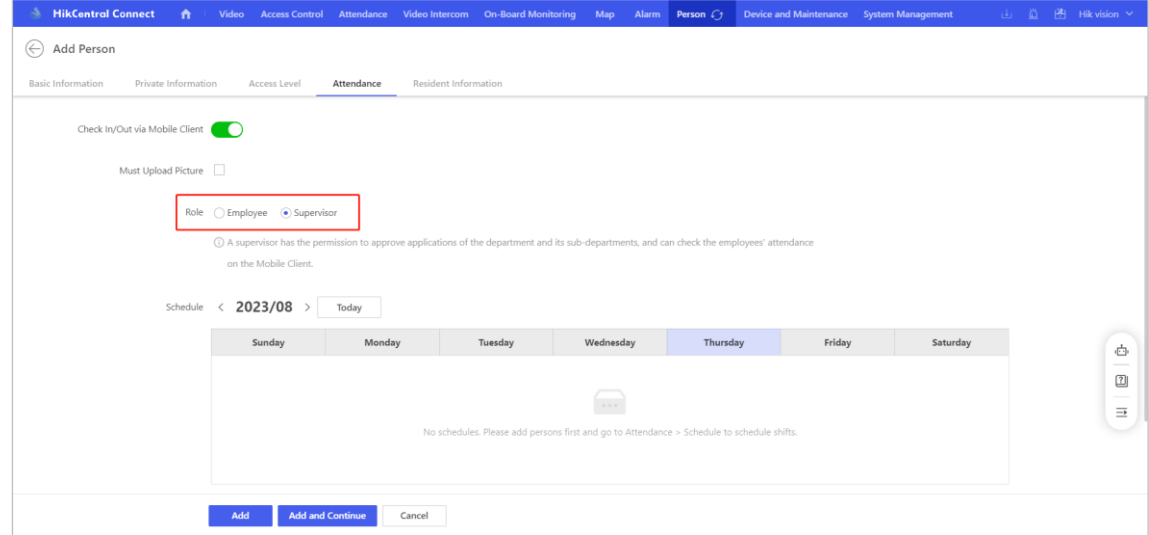

**Figure 2-5 Configure Role**

## <span id="page-4-0"></span>**2.2 Add Access Level**

1. Go to the **Access Control** module.

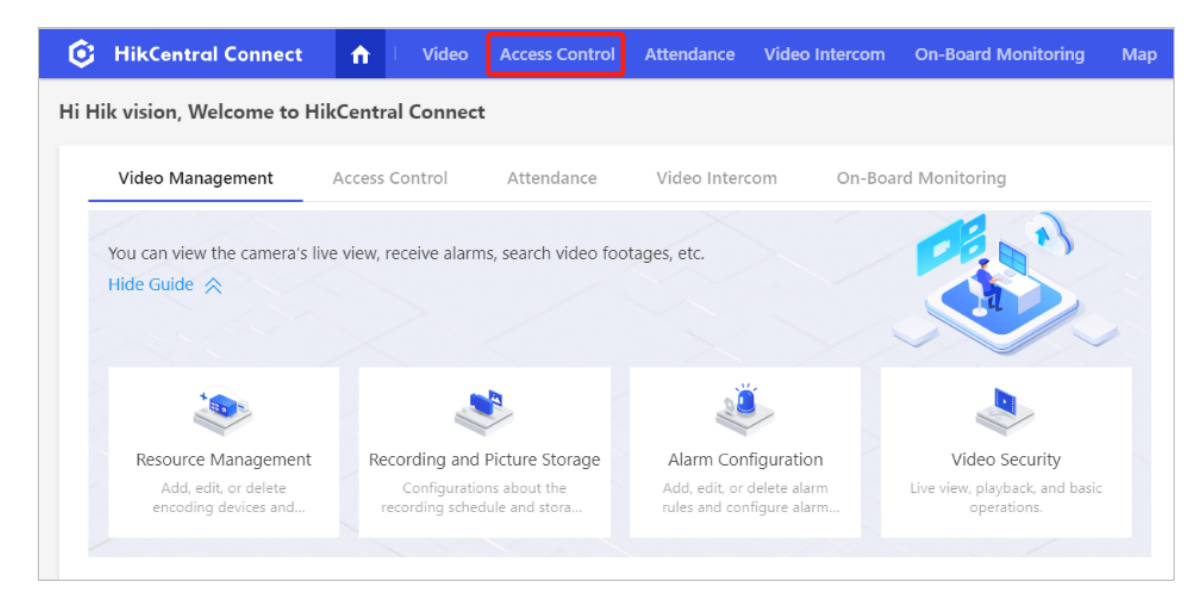

### **Figure 2-6 Enter Access Control Module**

### 2. On the left, enter **Access Level** → **Manage Access Level**, and click **Add**.

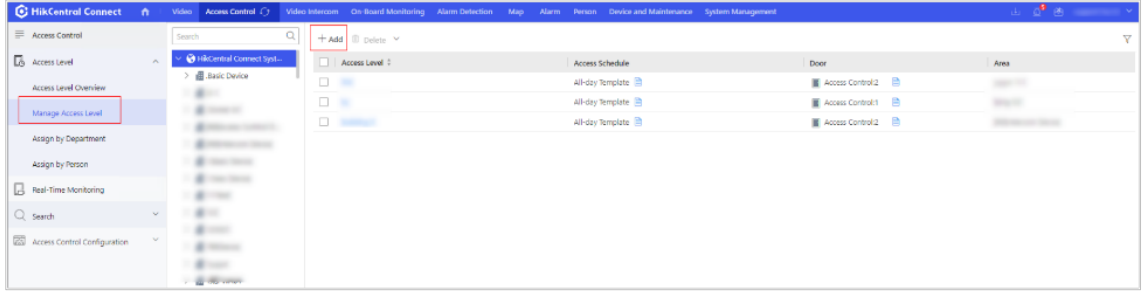

### **Figure 2-7 Add Access Level**

3. Enter the access level information, and select the door(s) you want to link to the access level.

- 4. Select an access schedule.
- 5. Click **Add** to finish adding the access level.

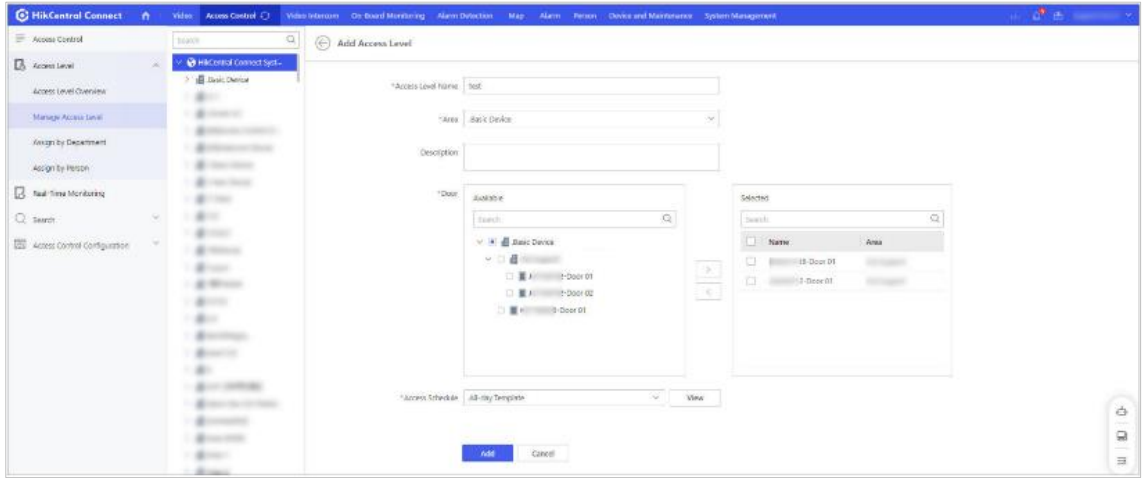

**Figure 2-8 Configure Access Level**

## <span id="page-5-0"></span>**2.3 Assign Access Level**

After adding access levels, you can assign access levels to persons or to the entire department.

|                                        |        |                                         | C HikControl Connect A Video Access Control (2) Video Interiors On-Board Montbeloning Alam Detiction Map Alam Person Device and Maintenance System |                            | Assign Access Level       |                                          |                                                                                                    |   | $\times$          |
|----------------------------------------|--------|-----------------------------------------|----------------------------------------------------------------------------------------------------|----------------------------|---------------------------|------------------------------------------|----------------------------------------------------------------------------------------------------|---|-------------------|
| Access Control                         |        | <b>C. Batch Assign</b>                  | C Assign Co Unassign V                                                                                                    |                            |                           |                                          |                                                                                                    |   |                   |
| <b>B</b> Access Level                  |        | <b>Gentzi</b>                           | Access Level 2                                                                                                    | Access Schedule Template 2 | Access Level              | HikCentral Connect System of  v   Search |                                                                                                    |   | $\mathbb{Q}$      |
| Access Level Overview                  |        | All Person                              | $ v $ set                                                                                                    | All day Template           | Access Level Name :       | Accoss Schodule                          | Door                                                                                                    |   | Area              |
| Manage Access Level                    |        | <b>Comments</b><br><b>STANDARD</b>      |                                                                                                    |                            | 図 ■                       | All-day Template                         | $\blacksquare$ Access                                                                                                    | m | <b>CONTRACTOR</b> |
|                                        |        | <b>BACK ASSAULT</b>                     |                                                                                                    |                            | $\Box$                    | All-day Template                         | Access                                                                                                    | E |                   |
| Assign by Department                   |        | <b>STATISTICS</b>                       |                                                                                                    |                            | $\Box$ =====              | All-day Template                         | Access <b>B</b>                                                                                                    |   |                   |
| Assign by Person                       |        | ٠<br>٠                                  |                                                                                                    |                            | $\Box \quad \equiv \quad$ | All-day Template                         | Access  B                                                                                                    |   | <b>Color</b>      |
| <b>E</b> Real-Time Monitoring          |        |                                         |                                                                                                    |                            |                           |                                          |                                                                                                    |   |                   |
| $Q$ seem                               |        | ٠                                       |                                                                                                    |                            |                           |                                          |                                                                                                    |   |                   |
| <b>ES Access Control Configuration</b> | $\sim$ | ۰                                       |                                                                                                    |                            |                           |                                          |                                                                                                    |   |                   |
|                                        |        | <b>Marine</b><br><b>William College</b> |                                                                                                    |                            |                           |                                          |                                                                                                    |   |                   |
|                                        |        | <b>Second</b>                           |                                                                                                    |                            |                           |                                          |                                                                                                    |   |                   |
|                                        |        | <b>SECRETARY</b>                        |                                                                                                    |                            |                           |                                          |                                                                                                    |   |                   |
|                                        |        | <b><i>SECRETARY</i></b>                 |                                                                                                    |                            |                           |                                          |                                                                                                    |   |                   |
|                                        |        | <b>SECOND CO</b>                        |                                                                                                    |                            |                           |                                          |                                                                                                    |   |                   |
|                                        |        | <b>TREASURE</b><br>۰                    |                                                                                                    |                            |                           |                                          |                                                                                                    |   |                   |
|                                        |        | <b>SERVICE OF</b>                       |                                                                                                    |                            |                           |                                          |                                                                                                    |   |                   |
|                                        |        | -                                       |                                                                                                    |                            |                           |                                          |                                                                                                    |   |                   |
|                                        |        | <b>Windows</b>                          |                                                                                                    |                            |                           |                                          |                                                                                                    |   | $\frac{1}{10}$    |
|                                        |        | -                                       |                                                                                                    |                            |                           |                                          |                                                                                                    |   | ⋍                 |
|                                        |        | ٠<br>٠                                  |                                                                                                    |                            |                           |                                          |                                                                                                    |   | $\equiv$          |
|                                        |        | ٠                                       |                                                                                                    |                            |                           |                                          |                                                                                                    |   |                   |
|                                        |        | ٠                                       |                                                                                                    |                            | Total: 4 100 /Page $\sim$ |                                          | $\begin{array}{cccccccccccccc} \mathbb{K} & \mathbb{K} &$ |   |                   |
|                                        |        | <b>CARD HOMES</b>                       |                                                                                                    |                            |                           |                                          |                                                                                                    |   |                   |
|                                        |        | 000000                                  | Total: 1 100 Page                                                                                                    |                            | Cancel<br>Save            |                                          |                                                                                                    |   |                   |

**Figure 2-9 Assign Access Level by Department**

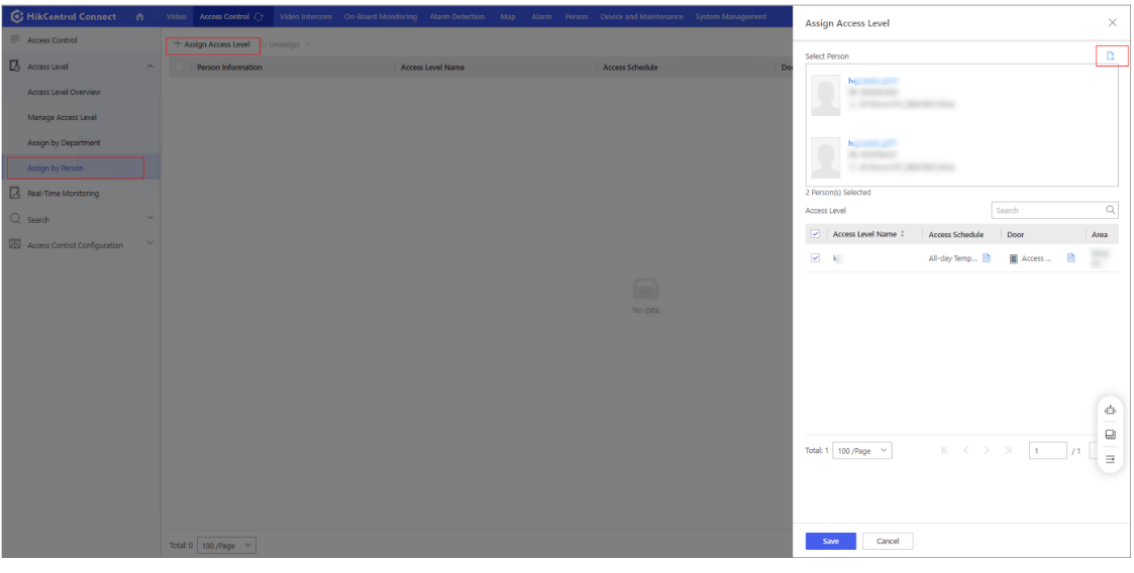

**Figure 2-10 Assign Access Level by Person**

## **Note**

 If you don't have the **Attendance** module, you need to click **Use Now** to activate the **Attendance** module.

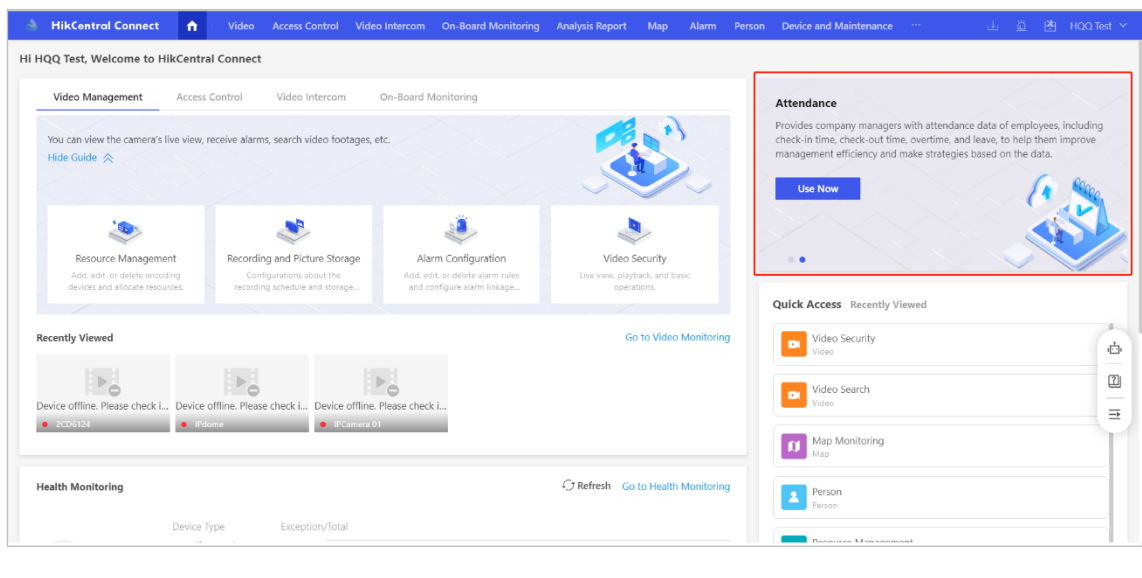

**Figure 2-11 Activate the Attendance Module**

## <span id="page-7-0"></span>**Chapter 3 Schedule Shifts for Employees**

You can schedule two types of shifts (i.e., normal shift and flexible shift) for employees in the Attendance module. You can go to **Basic Configuration** → **General** → **Edit** to select the type you want.

| <b>C</b> HikCentral Connect                                                     | n | Video Access Control Attendance<br>Video Intercom On-Board Monitoring Map<br>Alarm Person Device and Maintenance                                                                                                    | 山 当 鸿 Hik vision >        |
|---------------------------------------------------------------------------------|---|----------------------------------------------------------------------------------------------------|---------------------------|
| Attendance<br>H Schedule                                                        | 三 | Current Shift Type:Normal Shift Edit                                                                                                    |                           |
| 包<br>Review<br>Leave<br>Attendance Correction                                   | × | Wee<br>×<br>Please select at least one shift type.<br>Unselected type will not be displayed on the page. If both types are selected, you can set attendance rules according:<br>to the shift type respectively.                                                                                                    | Saturday<br>Friday        |
| $R$ eport<br>园<br><b>Basic Configuration</b><br>General<br>limetable<br>Holiday | × | Normal Shift<br><b>Flexible Shift</b><br>The check in/out time is fixed according to the<br>The check in/out time is flexible, while the work<br>set work period (e.g., between 9 AM and 6 PM).<br>hours are fixed. Le, there are no limitations on<br>Checking in/out outside the required time<br>the specific check in/out time, but the total<br>period (e.g., after 9 AM or before 6 PM) will be<br>work hours should meet the time requirement<br>regarded as late or early leave.<br>(e.g., 8 hours). | 凸<br>回                    |
| Leave Type:<br>Report                                                           |   | OK<br>Save.                                                                                                    | $\overline{\phantom{aa}}$ |

**Figure 3-1 Shift Type**

## <span id="page-7-1"></span>**3.1 Normal Shift**

Normal shift means the check-in/out time is fixed according to the set work period (e.g., between 9 AM and 6 PM). Checking-in/out outside the required time period (e.g., after 9 AM or before 6 PM) will be regarded as late or early leave.

You can set the weekend according to your needs and the remaining days are workdays.

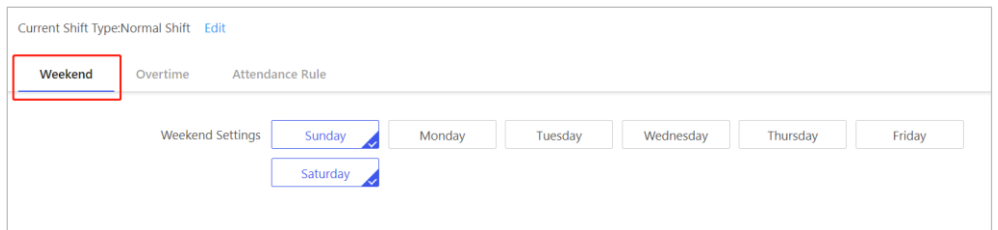

#### **Figure 3-2 Set Weekend**

You can specify how early or how late are considered as working overtime, and how many minutes working at weekends are considered as overtime.

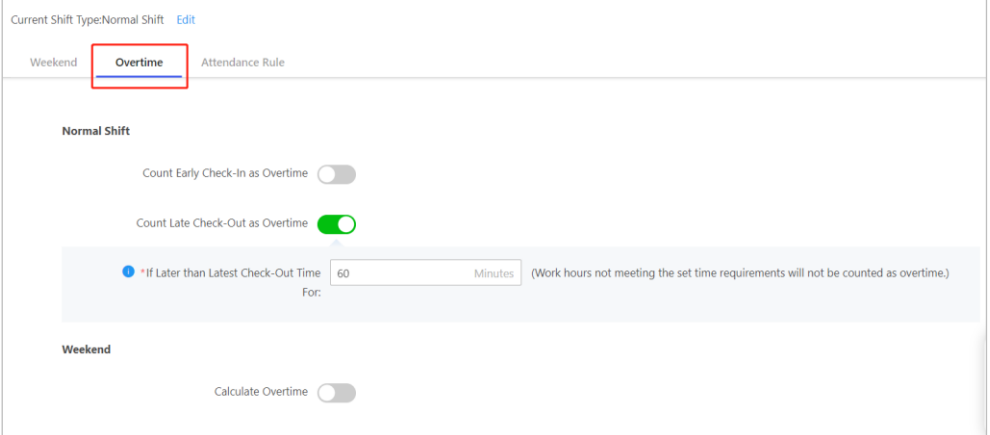

#### **Figure 3-3 Set Overtime**

You can set whether an employee is required to check-in/out. If disabled, check-in/out will not be required, and the check-in/out result will be automatically marked as normal by the system.

You can also set the late / early leave / absent rules for employees according to the company regulations.

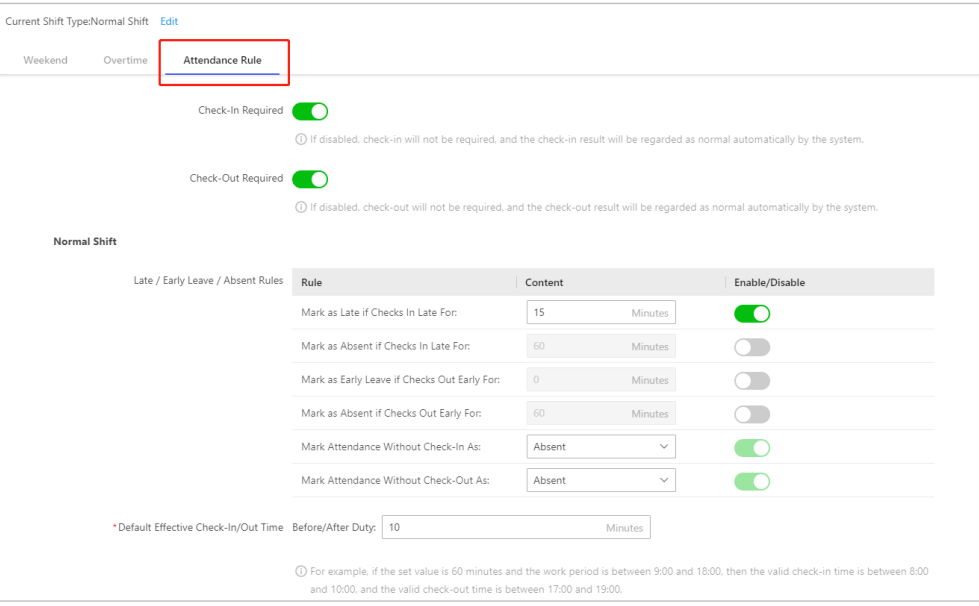

**Figure 3-4 Set Attendance Rule**

## **Note**

If you allow employees to work overtime during certain periods, remember to extend the effective check-in/out time until overtime is completed, so that the check-in/out time is valid.

## <span id="page-9-0"></span>**3.2 Flexible Shift**

For flexible shifts, the check-in/out time is flexible, while the work hours are fixed. That is, there are no limitations on the specific check-in/out time, but the total work hours should meet the time requirement (e.g., 8 hours).

You can set the weekend according to your needs and the remaining days are workdays.

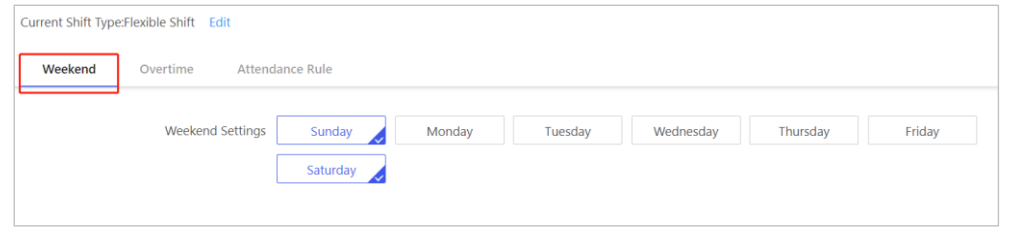

#### **Figure 3-5 Set Weekend**

You can specify how many extra minutes working on weekdays or how many minutes working at weekends are considered as overtime.

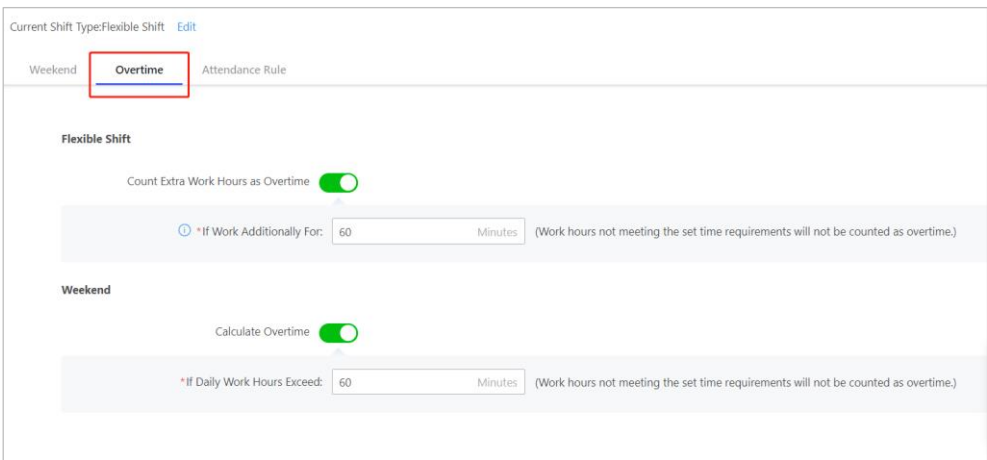

### **Figure 3-6 Set Overtime**

You can set whether an employee is required to check-in/out. If disabled, check-in/out will not be required, and the check-in/out result will be automatically marked as normal by the system.

You can also set the late / early leave / absent rules for employees according to the company regulations.

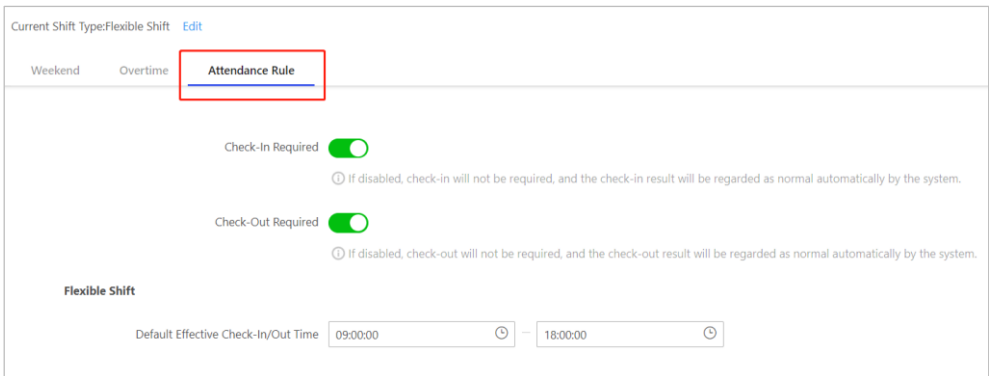

**Figure 3-7 Set Attendance Rule**

## <span id="page-10-0"></span>**3.3 Schedule**

Hover the cursor over a box of a person and click **+** to open the Schedule pane. Then, you can select a shift type, select the predefined work periods or add periods to define a schedule, and select a time period during which the schedule works. If you select Normal Shift, you can set the check-in/out time.

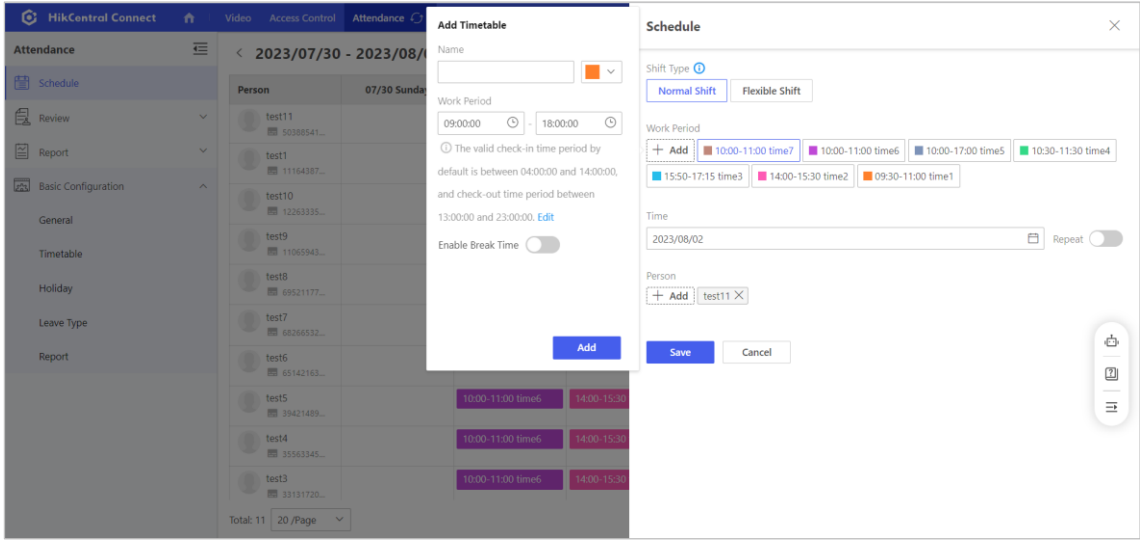

### **Figure 3-8 Add Timetable**

If you select flexible shift, you can set the work hours and the effective check-in/out time period.

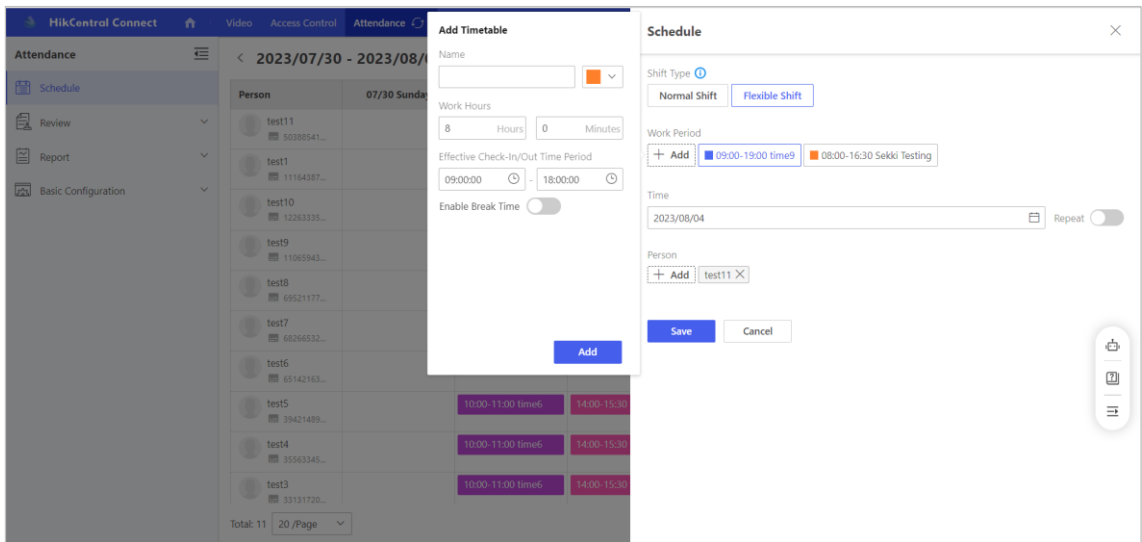

### **Figure 3-9 Set Timetable**

You can set whether to enable the break time. If you enable the break time, select a break type (i.e., Fixed Duration and Actual Duration), set the break duration, and determine whether to include the break time into work hours.

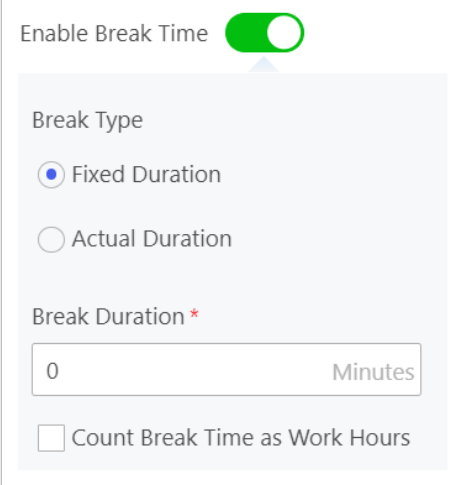

### **Figure 3-10 Set Break Time**

If you want to repeat shifts for person, you can click **Repeat** when you schedule shifts.

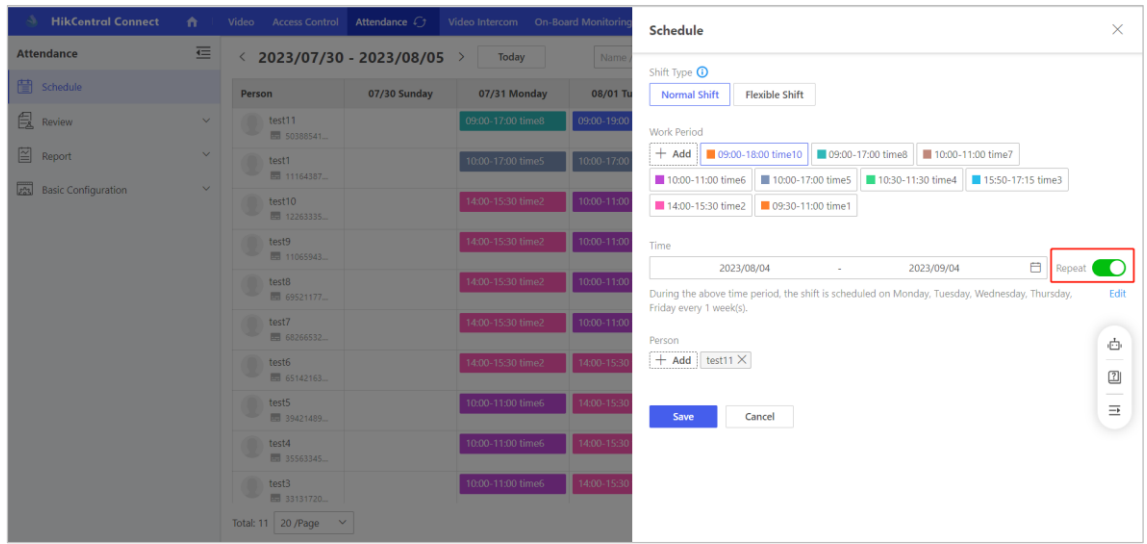

### **Figure 3-11 Repeat Shift**

Select the repetition mode and period you want to repeat, click **Save**.

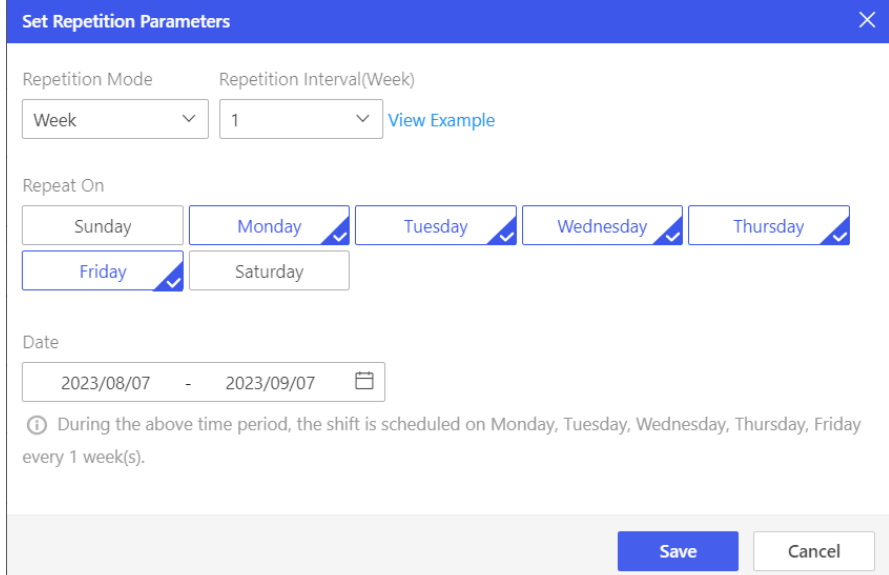

### **Figure 3-12 Set Repetition Parameters**

You can schedule shifts for multiple persons or departments at the same time

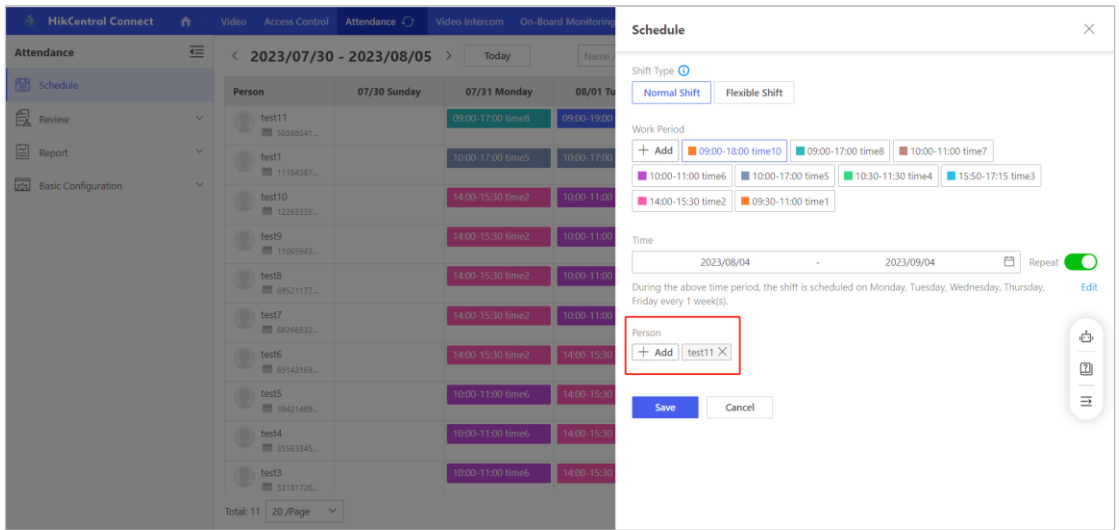

### **Figure 3-13 Multi-person Scheduling**

If you don't want a shift anymore, you can click this shift and select **Delete** on the right.

| <b>HikContral Connect</b> | ÷.           |                                                 |              | Video Access Control Attendance $\mathcal{C}$ Video Intercom On-Board Monitoring Map |                   | Alarm Person Do   | $\times$<br>Schedule                                                                                  |
|---------------------------|--------------|-------------------------------------------------|--------------|--------------------------------------------------------------------------------------|-------------------|-------------------|----------------------------------------------------------------------------------------------------|
| <b>Attendance</b>         | 三            | $\langle 2023/07/30 - 2023/08/05 \rangle$ Today |              |                                                                                      | Name / Empl       | Q   All Departme  |                                                                                                    |
| <sup>[</sup> ] Schedule   |              | Person                                          | 07/30 Sunday | 07/31 Monday                                                                         | 08/01 Tuesday     | 08/02 Wednesday   | Work Period<br>10:00-17:00 time5                                                                      |
| <b>良</b> Review           | $\checkmark$ | test11<br>50388541.                             |              | 09:00-17:00 time8                                                                    | 09:00-19:00 time9 |                   | Work Period: 10:00:00-17:00:00<br>Check-In/Out Time Period: Valid check-in time period: 09:50:00-10:1 |
| $\boxed{\cong}$ Report    | $\checkmark$ | test1<br>2 11164387                             |              | 10:00-17:00 time5                                                                    | 10:00-17:00 time5 | 10:00-17:00 time5 | 0:00; valid check-out time period: 16:50:00-17:10:00.                                                 |
| Basic Configuration       | $\sim$       | test10                                          |              | 14:00-15:30 time2                                                                    | 10:00-11:00 time6 | 10:00-11:00 time6 | Scheduled For<br>2023-08-04                                                                           |
| General                   |              | ■ 12263335<br>test9<br><b>Ed 11065943.</b>      |              | 14:00-15:30 time2                                                                    | 10:00-11:00 time6 | 10:00-11:00 time6 | Person<br>test1                                                                                       |
| Timetable<br>Holiday      |              | test8<br><b>MAN 69521177</b>                    |              | 14:00-15:30 time2                                                                    | 10:00-11:00 time6 | 10:00-11:00 time6 |                                                                                                    |
| Leave Type                |              | test7<br>68266532                               |              | 14:00-15:30 time2                                                                    | 10:00-11:00 time6 | 10:00-11:00 time6 | Delete                                                                                                |
| Report                    |              | test6<br><b>ED</b> 65142163.                    |              | 14:00-15:30 time2                                                                    | 14:00-15:30 time2 | 10:00-11:00 time6 | Ġ<br>$\boxed{2}$                                                                                      |
|                           |              | test5<br>39421489.                              |              | 10:00-11:00 time6                                                                    | 14:00-15:30 time2 | 10:00-11:00 time7 | $\equiv$                                                                                              |
|                           |              | test4<br>20 35563345.                           |              | 10:00-11:00 time6                                                                    | 14:00-15:30 time2 | 10:00-11:00 time7 |                                                                                                    |
|                           |              | test3<br>20 33131720                            |              | 10:00-11:00 time6                                                                    | 14:00-15:30 time2 | 10:00-11:00 time7 |                                                                                                    |
|                           |              | Total: 11 20 / Page $\vee$                      |              |                                                                                      |                   |                   |                                                                                                    |

**Figure 3-14 Delete Shift**

## <span id="page-13-0"></span>**3.4 Holiday**

You can add holiday and the added holidays are not allowed to overlap with each other. Set the holiday name, type, date, and time, and then click **Add**.

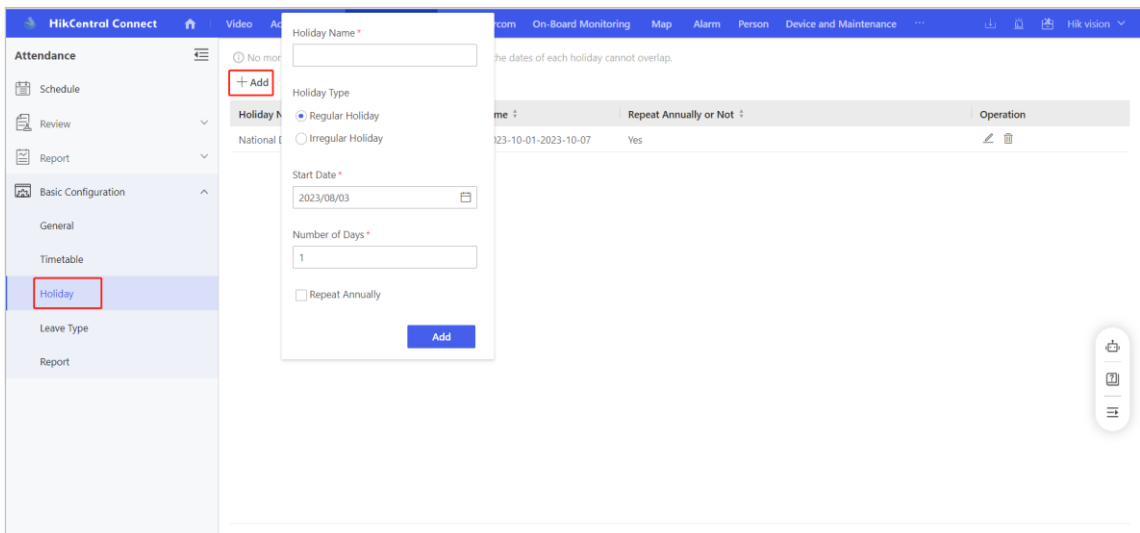

**Figure 3-15 Add Holiday**

## <span id="page-14-0"></span>**3.5 Check-in/out**

The employees/supervisors can check in/out via card, fingerprint, face on the device and check in/out on the HikCentral Connect Mobile Client.

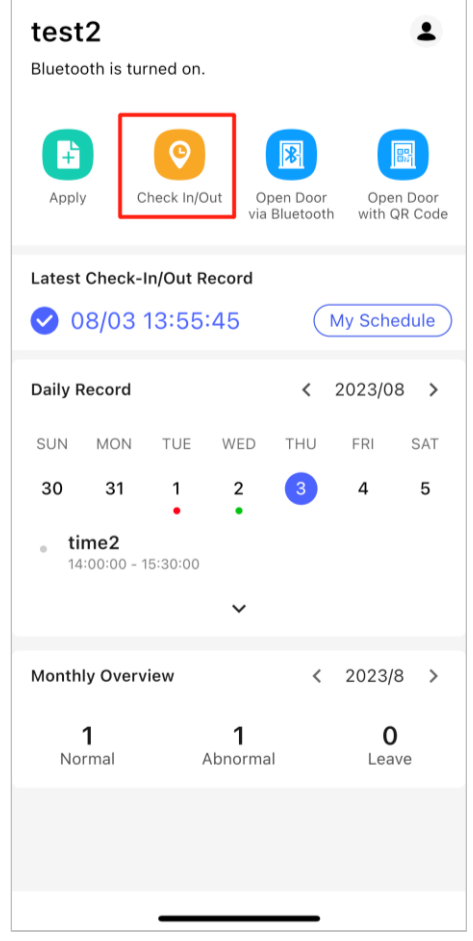

**Figure 3-16 Check-in/out on Mobile Client**

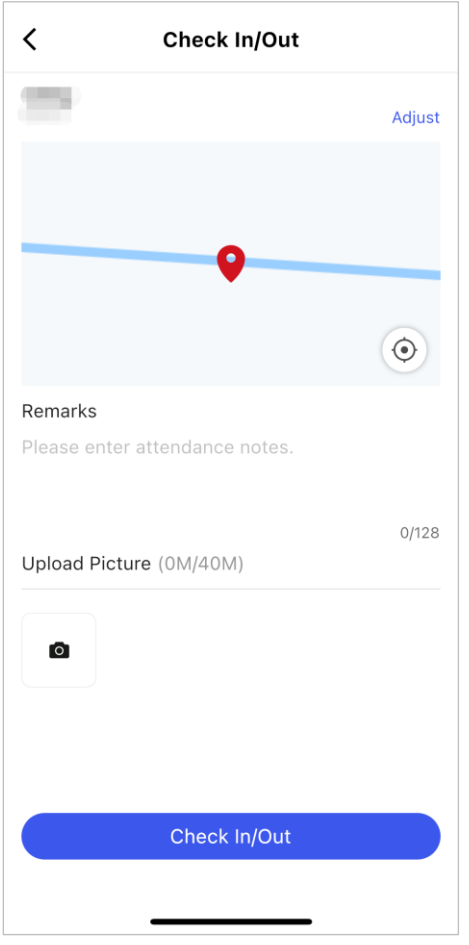

**Figure 3-17 Check-in/out**

## <span id="page-15-0"></span>**Chapter 4 Leave and Attendance Correction**

Accounts on HikCentral Connect can be classified as the administrator account, supervisor accounts, and employee accounts. Employees and supervisors can log in to the Mobile Client via their accounts, and the supported functions and pages on the Mobile Client vary with account types.

## <span id="page-15-1"></span>**4.1 Leave Type**

The administrator can go to **Basic Configuration** → **Leave Type** to set the leave type.

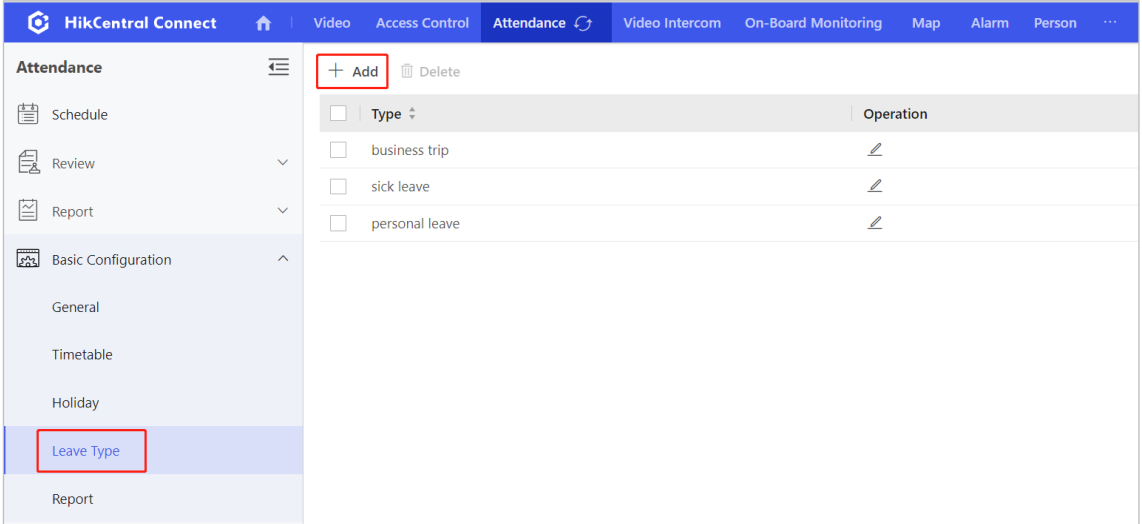

#### **Figure 4-1 Leave Type**

## <span id="page-16-0"></span>**4.2 Leave Application**

If employees or supervisors want to take time off, there are two ways.

- Employees or supervisors can apply for leave on the Mobile Client by themselves.
- The administrator can help employees or supervisors apply for leave.
- 1. Employee/supervisor applies for leave on the Mobile Client
- 1) After logging in to the Mobile Client, go to **Apply** → **Add** and click **Leave**.

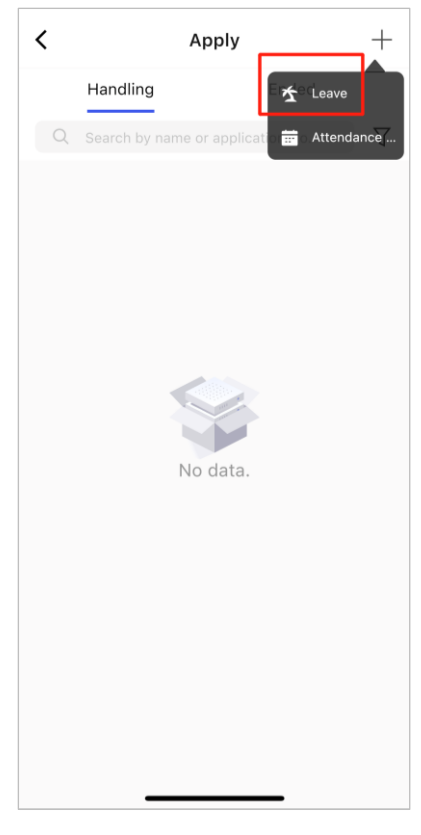

**Figure 4-2 Find Leave Application**

2) Complete the leave application and submit.

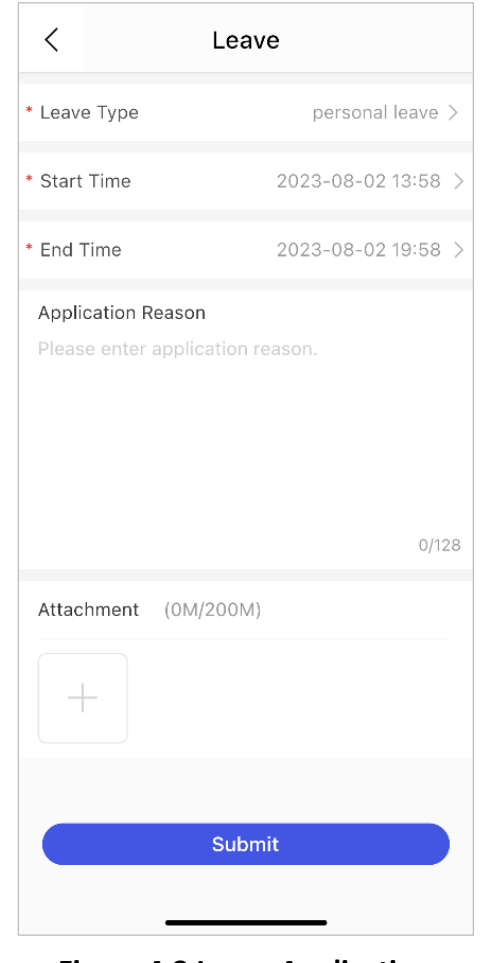

**Figure 4-3 Leave Application**

## **Note**

● The supervisor applies for leave for himself/herself not for employees.

2. The administrator help employees apply for leave

The administrator can go to **Review → Leave → Add** on the Portal to select person, leave type, and leave period.

| <b>HikContral Connect</b>                         | $\mathbf{r}$                 |                                            | Video Access Control Attendance $C_3$ Video Intercom On-Board Monitoring Map Alarm Person |            |                                                  |                                                                                   | Add Leave                                              | $\times$         |  |  |  |
|---------------------------------------------------|------------------------------|--------------------------------------------|-------------------------------------------------------------------------------------------|------------|--------------------------------------------------|-----------------------------------------------------------------------------------|--------------------------------------------------------|------------------|--|--|--|
| <b>Attendance</b>                                 | ←                            | Supports global sorting for the list data. |                                                                                           |            |                                                  |                                                                                   |                                                        |                  |  |  |  |
| <sup>■</sup> Schedule                             |                              | $+$ Add                                    | $\frac{5}{20}$ Approve $\frac{5}{10}$ Reject $\rightarrow$ Withdraw                       |            |                                                  |                                                                                   | Select Persons*                                        |                  |  |  |  |
| <b>良</b> Review                                   | $\sim$                       | Application No. Person:                    |                                                                                           | Leave Type | Start Time #                                     | End Time #                                                                        |                                                        |                  |  |  |  |
| Leave<br><b>Attendance Correction</b>             |                              | 202308101                                  | test10<br>图 1226333540<br>A All Departments                                               | sick leave |                                                  | 2023/08/10 00:00 2023/08/10 23:59                                                 |                                                        |                  |  |  |  |
| $\mathbb{E}$ Report<br><b>Basic Configuration</b> | $\checkmark$<br>$\checkmark$ | 202308087                                  | test1<br>图 1116438766<br>A All Departments                                                | sick leave |                                                  | $\alpha \ll \alpha$<br>2023/08/09 09:28 2023/08/09 15:28<br>No resource selected. |                                                        |                  |  |  |  |
|                                                   |                              | 202308085                                  | test6<br>园 6514216333<br>& All Departments                                                | sick leave |                                                  | 2023/08/10 09:00 2023/08/10 17:00                                                 |                                                        | Ġ                |  |  |  |
|                                                   |                              | 202308083                                  | test6<br>园 6514216333<br>A All Departments                                                |            | personal leave 2023/08/09 09:00 2023/08/09 17:00 |                                                                                   | Leave Type*<br>sick leave                              | $\boxed{2}$<br>크 |  |  |  |
|                                                   |                              | 202308081                                  | test8<br>园 6952117722<br>A All Departments                                                | sick leave |                                                  | 2023/08/08 00:00 2023/08/08 23:59                                                 | Leave Period *<br>2023-08-10 00:00<br>2023-08-10 23:59 | ₿                |  |  |  |
|                                                   |                              | Total: 9 100 /Page $\sim$                  |                                                                                           |            |                                                  | $\leq$ 1                                                                          | Add<br>Cancel                                          |                  |  |  |  |

**Figure 4-4 Leave Application on the Portal**

### <span id="page-18-0"></span>**4.3 Leave Review**

After an employee submits a leave application, the supervisor or administrator can review it.

1. Supervisor review

The supervisor can process leave applications from employees in his/her own department on the Mobile Client.

1) After logging in to the Mobile Client by using the supervisor account, the supervisor can go to **Review** → **Pending** to process leave applications from employees.

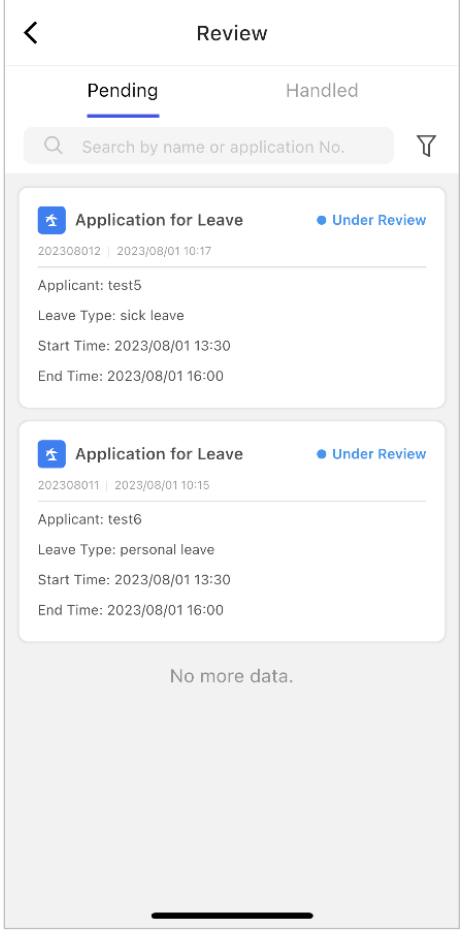

**Figure 4-5 Leave Application Review**

2) After dealing with the leave application, the supervisor can see the processing results on the Handled page.

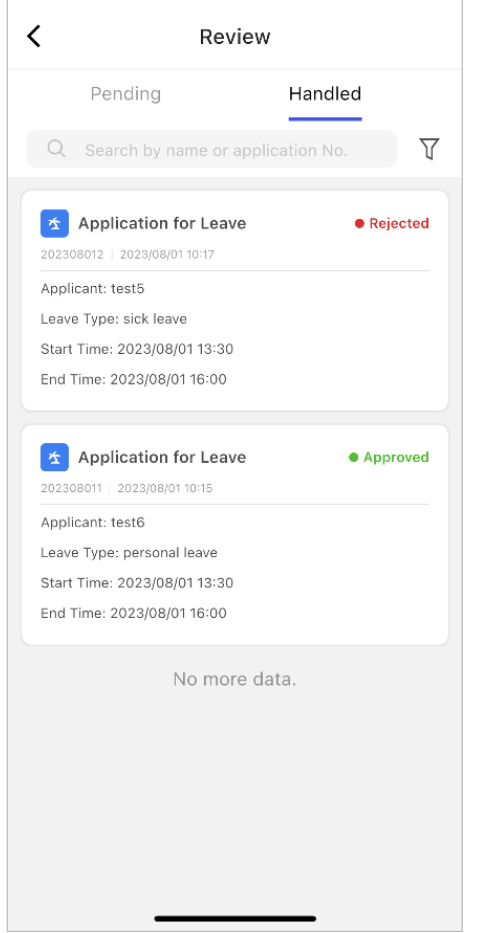

**Figure 4-6 Processing Result of Leave Application**

2. Administrator review

The administrator can process leave applications from all employees and supervisors on the portal.

1) The administrator can go to **Review** → **Leave** and select the leave application he/she want to process.

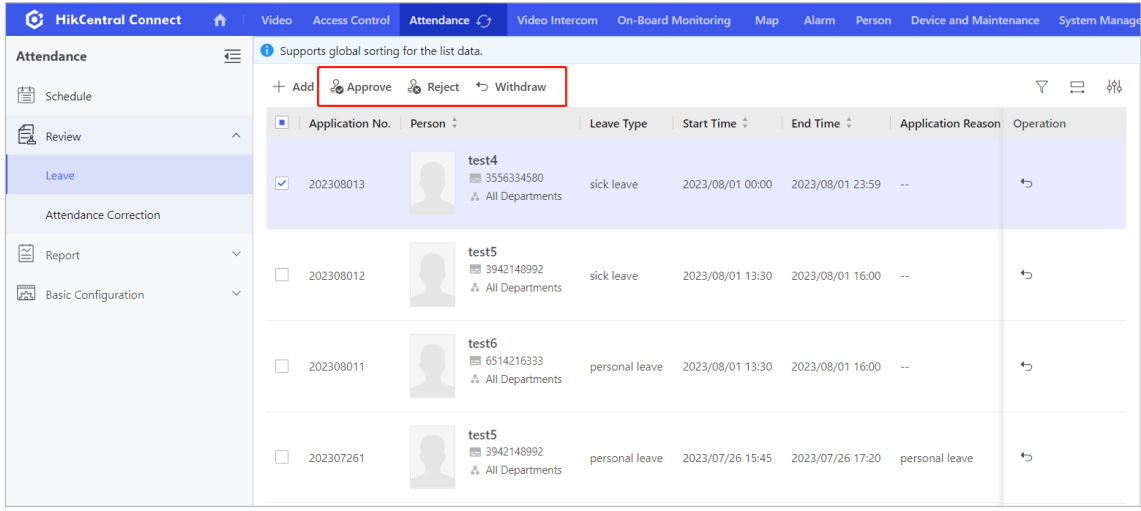

### **Figure 4-7 Leave Application Review on the Portal**

2) After processing the leave application, the administrator can see the processing

results and details on the right.

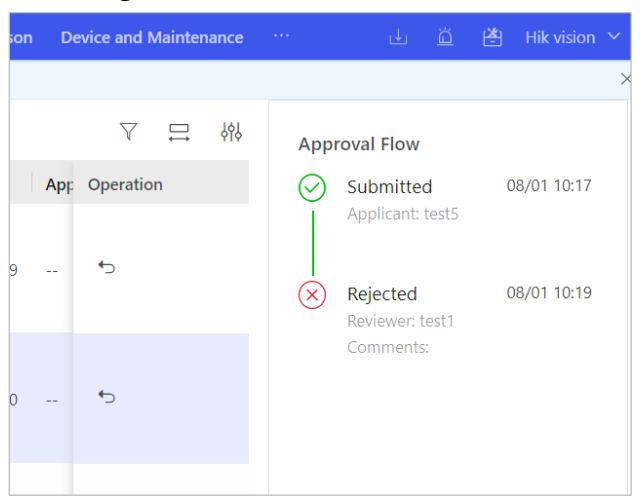

**Figure 4-8 Processing Result of Leave Application on the Portal**

## <span id="page-21-0"></span>**4.4 Attendance Correction Application**

If employees or supervisors want to apply for attendance correction, there are two ways.

- Employees or supervisors can apply for attendance correction on the Mobile Client by themselves.
- The administrator can help employees or supervisors apply for attendance correction.
- 1. Employees or supervisors apply for attendance correction on the Mobile Client

1) After logging in to the Mobile Client, go to **Apply** → **Add** and click **Attendance Correction**.

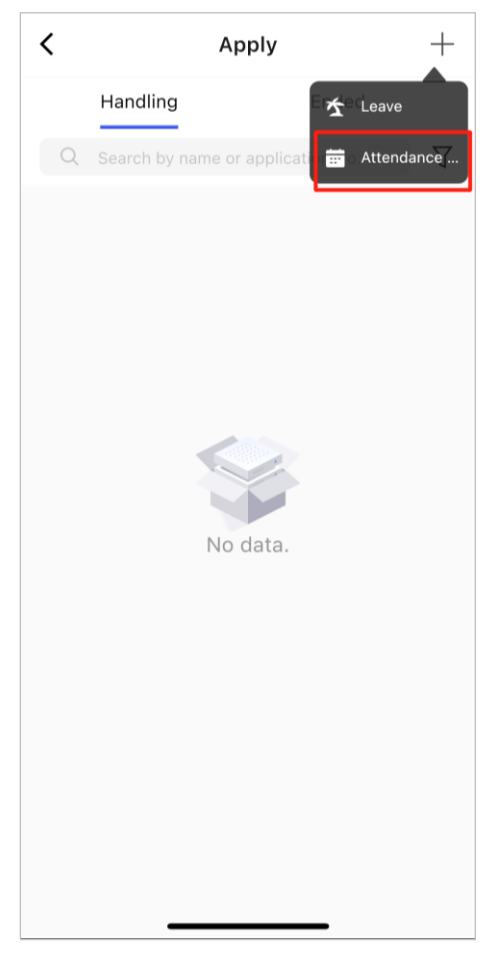

**Figure 4-9 Find Attendance Correction Application**

2) Complete the attendance correction application and submit.

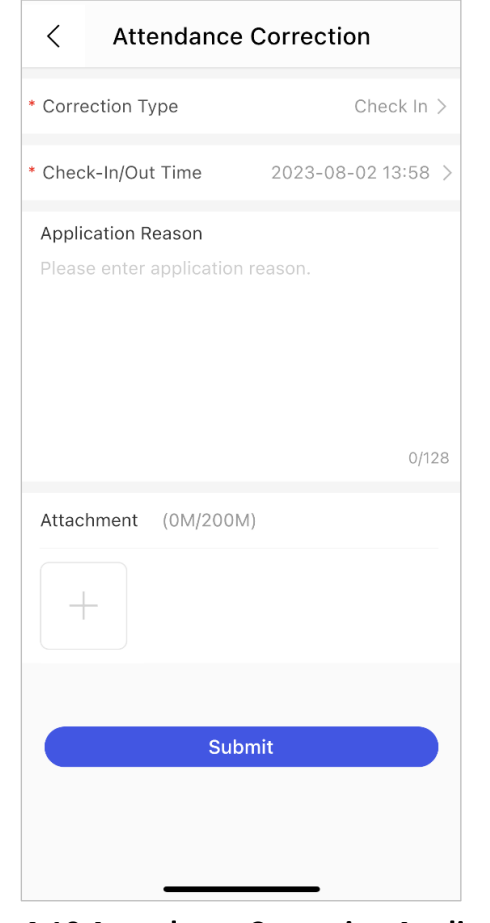

**Figure 4-10 Attendance Correction Application**

## **Note**

● The supervisor applies for attendance correction for himself/herself not for employees.

2. The administrator help employees apply for attendance correction

The administrator can go to **Review** → **Attendance Correction** → **Add** on the Portal and select person, correction type, and check-in/out time as needed.

| <b>HikContral Connect</b>                         | $\triangle$                  |                                            |                                                        |           | Video Access Control Attendance $Cf$ Video Intercom On-Board Monitoring Map Alarm Perso |          | Add Attendance Correction                    | $\times$                |
|---------------------------------------------------|------------------------------|--------------------------------------------|--------------------------------------------------------|-----------|-----------------------------------------------------------------------------------------|----------|----------------------------------------------|-------------------------|
| <b>Attendance</b>                                 | こ                            | Supports global sorting for the list data. |                                                        |           |                                                                                         |          |                                              |                         |
| <sup>■</sup> Schedule                             |                              | + Add & Approve & Reject to Withdraw       |                                                        |           |                                                                                         |          | Select Persons*                              | D                       |
| <b>良</b> Review                                   | $\sim$                       | Application No. Person #                   |                                                        |           | Correction Type Check-In/Out Time # Application                                         |          |                                              |                         |
| Leave<br>Attendance Correction                    |                              | 202308102                                  | test10<br>图 1226333540<br>A All Departments            | Check-In  | 2023/08/10 14:29                                                                        | $\sim$   |                                              |                         |
| $\mathbb{E}$ Report<br><b>Basic Configuration</b> | $\checkmark$<br>$\checkmark$ | 202308086                                  | test6<br>图 6514216333<br>A All Departments             | Check-In  | 2023/08/08 09:00                                                                        | $\sim$   | $\alpha \ll \alpha$<br>No resource selected. |                         |
|                                                   |                              | 202308084                                  | test <sub>6</sub><br>园 6514216333<br>A All Departments | Check-Out | 2023/08/07 17:30                                                                        | $\sim$   |                                              | Ġ                       |
|                                                   |                              | 202308082                                  | test7<br>园 6826653284<br>A All Departments             | Check-Out | 2023/08/07 17:30                                                                        | $\sim$   | Correction Type*<br>Check-In                 | $\boxed{2}$<br>$\equiv$ |
|                                                   |                              | 202308014                                  | test4<br>图 3556334580<br>A All Departments             | Check-Out | 2023/07/31 11:05                                                                        | $\sim$   | Check-In/Out Time *<br>2023-08-10 16:59      | ⊟                       |
|                                                   |                              | Total: 5   100 /Page $\sim$                |                                                        |           |                                                                                         | $\leq$ 1 | Add<br>Cancel                                |                         |

**Figure 4-11 Attendance Correction Application on the Portal**

## <span id="page-24-0"></span>**4.5 Attendance Correction Review**

After the employee submits a attendance correction application, the supervisor or administrator can review it.

1. Supervisor review

The supervisor can process attendance correction applications from employees in his/her own department on the HikCentral Connect App.

1) The supervisor can log in to his/her account on the HikCentral Connect App, go to **Review** → **Handling** to process attendance correction applications from his/her employees.

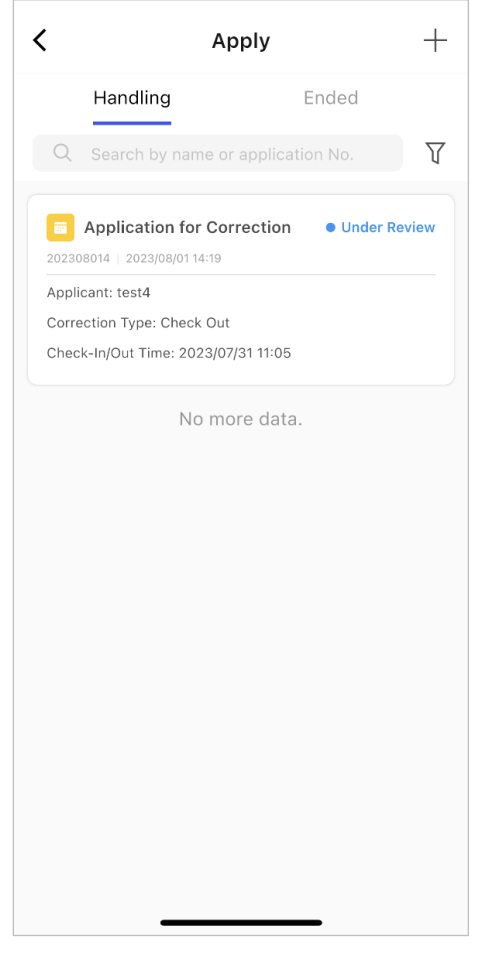

**Figure 4-12 Attendance Correction Review**

2) After selecting approve or reject the attendance correction application, the supervisor can see the processing results on the Ended interface.

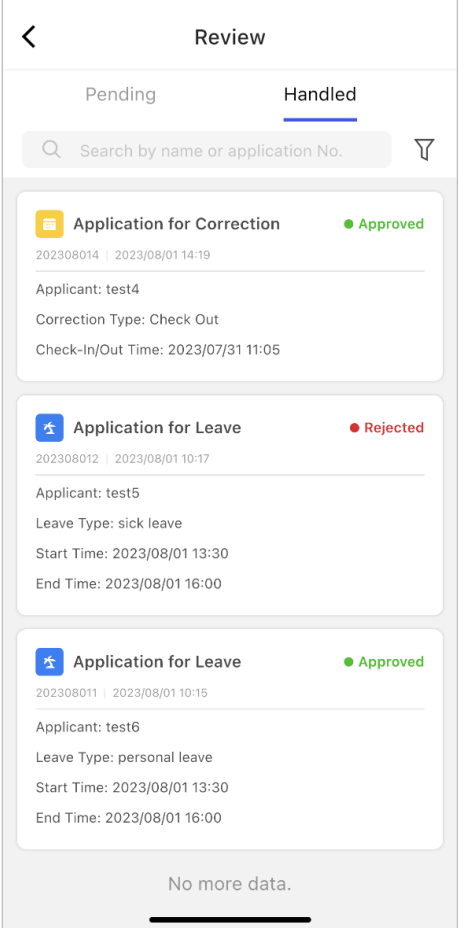

**Figure 4-13 Attendance Correction Processing Result**

2. Administrator review

The administrator can process attendance correction applications from all employees and supervisors on the web side.

1) The administrator can go to **Review** → **Attendance Correction** and select the attendance correction application he/she want to process.

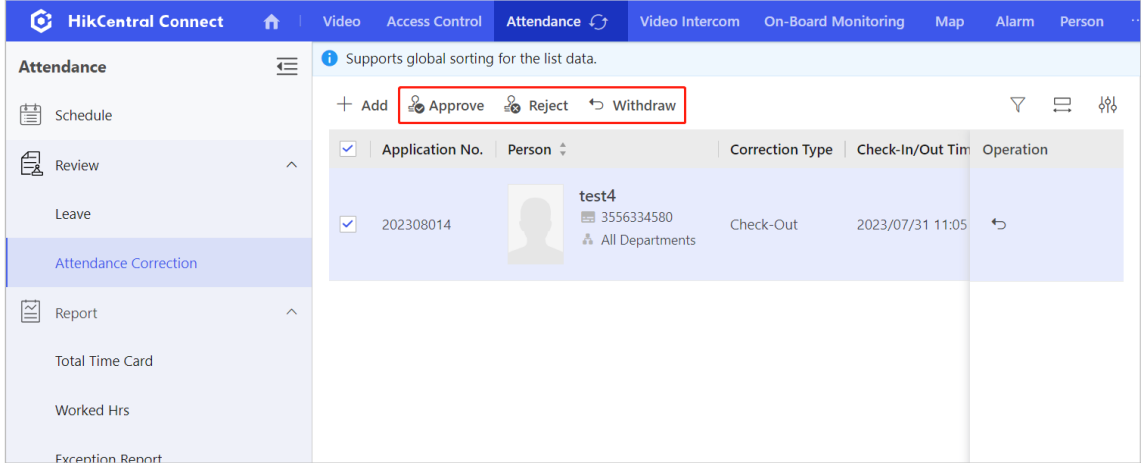

### **Figure 4-14 Attendance Correction Review on the Web**

2) After processing the attendance correction application, the supervisor can see the processing results and details in the column on the right.

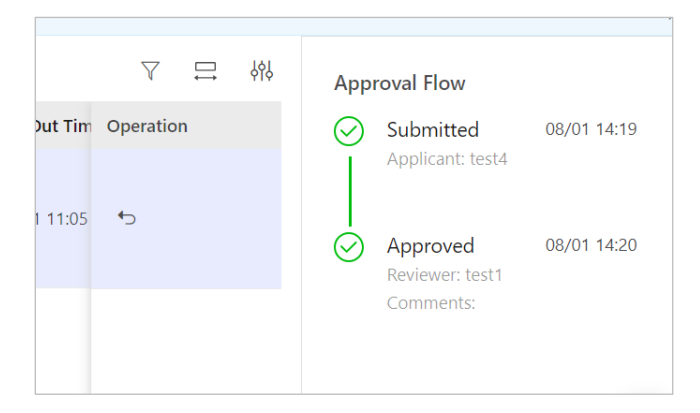

**Figure 4-15 Attendance Correction Processing Result on the Web**

## <span id="page-27-0"></span>**Chapter 5 Attendance Report**

You can view various types of attendance reports and export them. Before viewing reports, you can set the company name and the date/time format of reports.

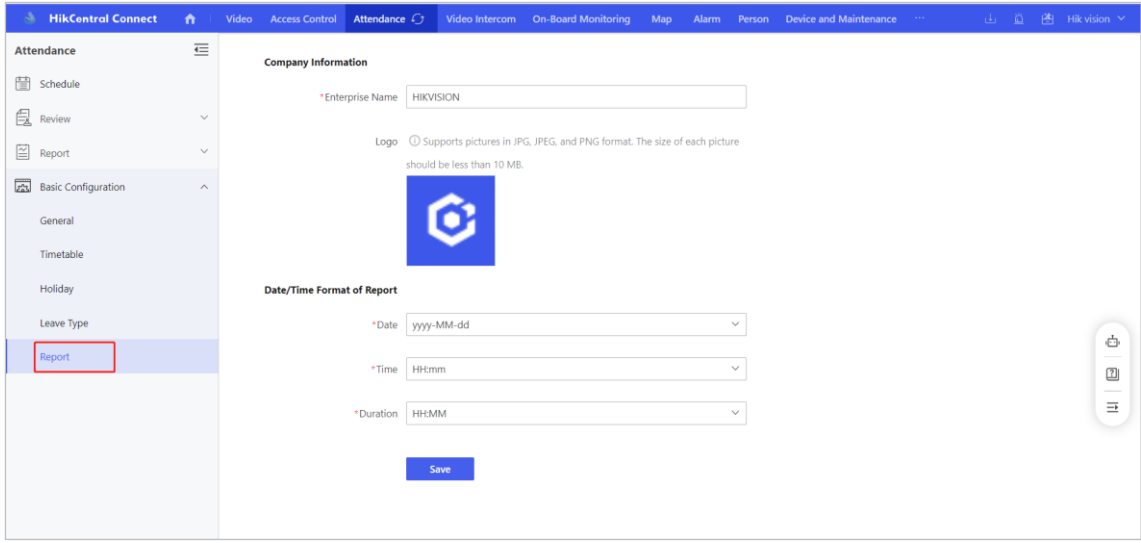

**Figure 5-1 Report Configuration**

The exported reports are shown in the figure below.

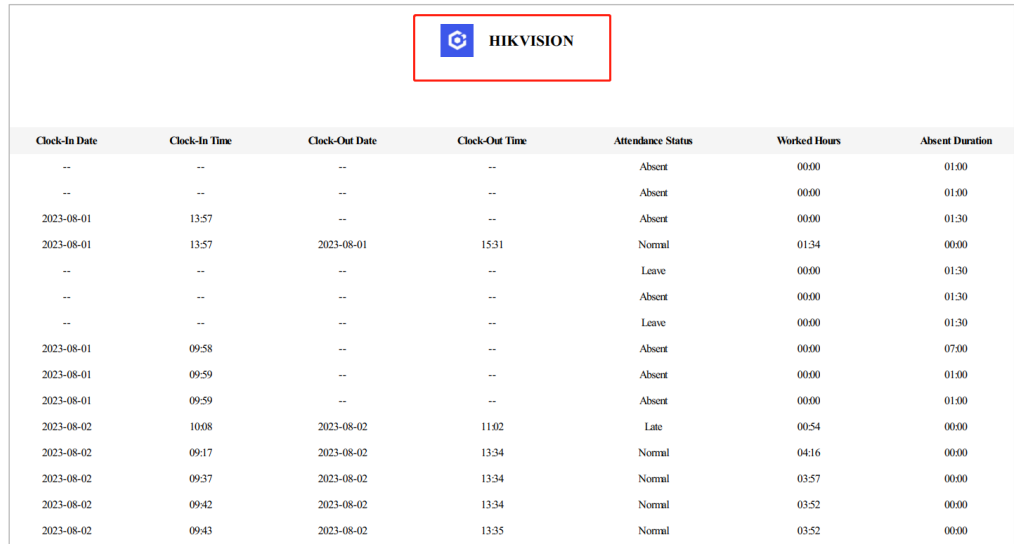

### **Figure 5-2 Report Display**

The attendance data in the report is automatically updated at one hour after checkin/out. If you want to update real-time data in the report, you can click **Recalculate**.

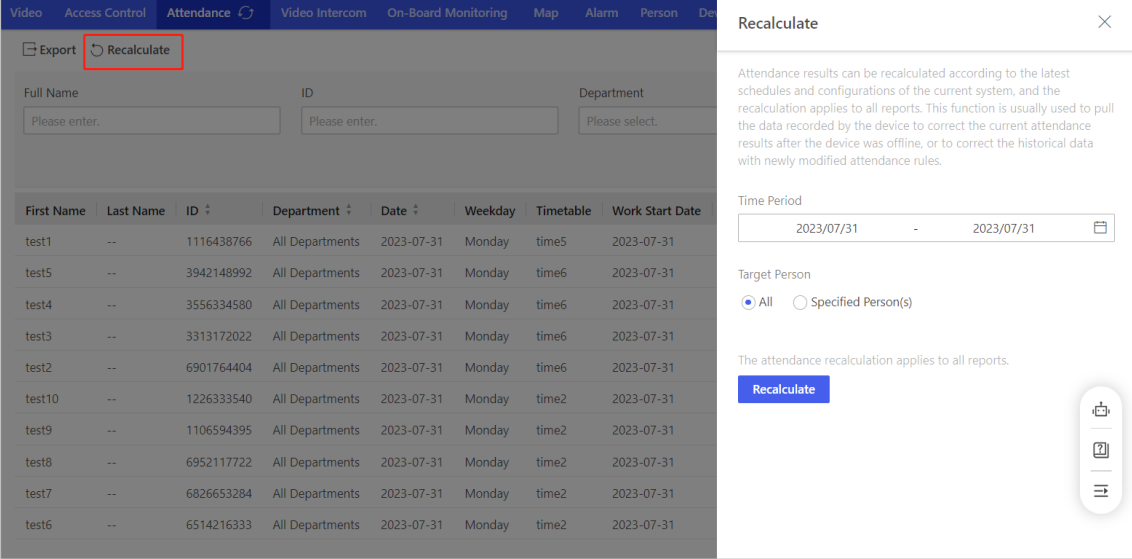

### **Figure 5-3 Recalculate Function**

The report content can be adjusted according to your needs and export the report in Excel/PDF/CSV/TXT format.

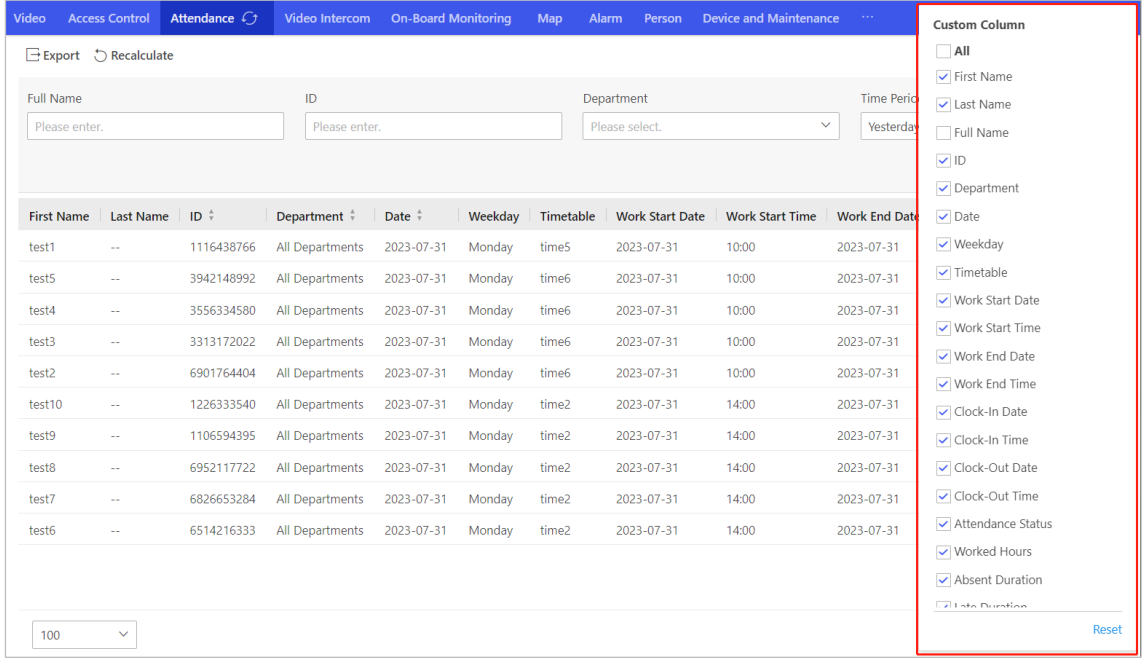

### **Figure 5-4 Adjust Report**

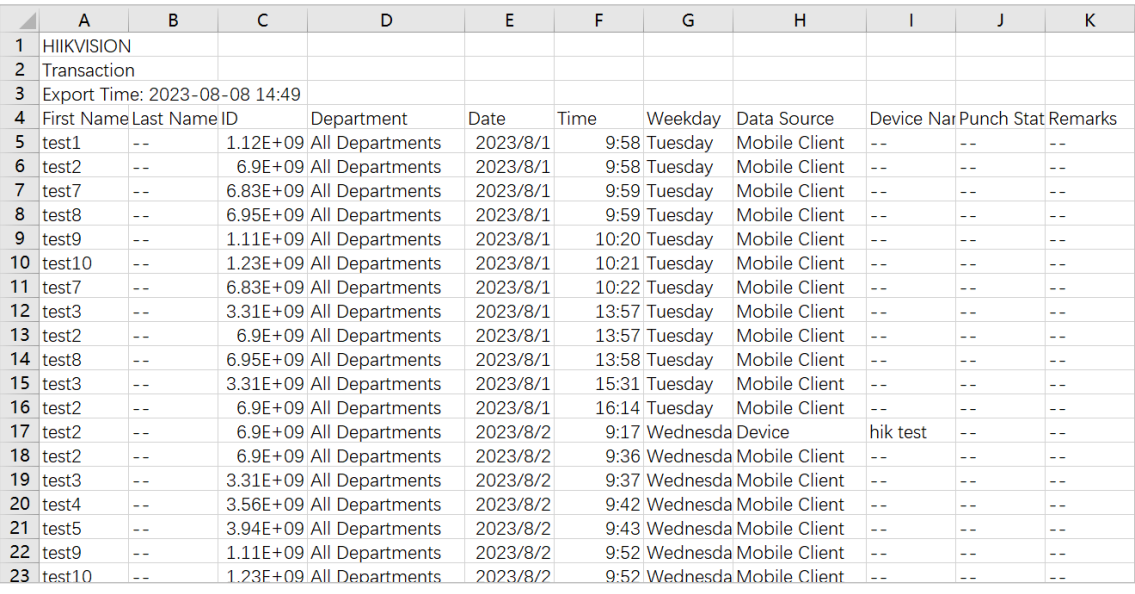

**Figure 5-5 CSV Report**

| test1 -- 1116438766 All Departments 2023-08-01 09:58 Tuesday Mobile Client -- -- -- 01    |
|-------------------------------------------------------------------------------------------|
| test2 -- 6901764404 All Departments 2023-08-01 09:58 Tuesday Mobile Client -- -- -- 01    |
| test7 -- 6826653284 All Departments 2023-08-01 09:59 Tuesday Mobile Client -- -- -- 01    |
| test8 -- 6952117722 All Departments 2023-08-01 09:59 Tuesday Mobile Client -- -- -- 01    |
| test9 -- 1106594395 All Departments 2023-08-01 10:20 Tuesday Mobile Client -- -- -- 01    |
| test10 -- 1226333540 All Departments 2023-08-01 10:21 Tuesday Mobile Client -- -- -- 01   |
| test7 -- 6826653284 All Departments 2023-08-01 10:22 Tuesday Mobile Client -- -- -- 01    |
| test3 -- 3313172022 All Departments 2023-08-01 13:57 Tuesday Mobile Client -- -- -- 01    |
| test2 -- 6901764404 All Departments 2023-08-01 13:57 Tuesday Mobile Client -- -- -- 01    |
| test8 -- 6952117722 All Departments 2023-08-01 13:58 Tuesday Mobile Client -- -- -- 01    |
| test3 -- 3313172022 All Departments 2023-08-01 15:31 Tuesday Mobile Client -- -- -- 01    |
| test2 -- 6901764404 All Departments 2023-08-01 16:14 Tuesday Mobile Client -- -- -- 01    |
| test2 -- 6901764404 All Departments 2023-08-02 09:17 Wednesday Device hik test -- -- 01   |
| test2 -- 6901764404 All Departments 2023-08-02 09:36 Wednesday Mobile Client -- -- -- 01  |
| test3 -- 3313172022 All Departments 2023-08-02 09:37 Wednesday Mobile Client -- -- -- 01  |
| test4 -- 3556334580 All Departments 2023-08-02 09:42 Wednesday Mobile Client -- -- -- 01  |
| test5 -- 3942148992 All Departments 2023-08-02 09:43 Wednesday Mobile Client -- -- -- 01  |
| test9 -- 1106594395 All Departments 2023-08-02 09:52 Wednesday Mobile Client -- -- -- 01  |
| test10 -- 1226333540 All Departments 2023-08-02 09:52 Wednesday Mobile Client -- -- -- 01 |
| test6 -- 6514216333 All Departments 2023-08-02 10:07 Wednesday Mobile Client -- -- -- 01  |
| test7 -- 6826653284 All Departments 2023-08-02 10:08 Wednesday Mobile Client -- -- -- 01  |
| test8 -- 6952117722 All Departments 2023-08-02 10:08 Wednesday Mobile Client -- -- -- 01  |
| test9 -- 1106594395 All Departments 2023-08-02 10:53 Wednesday Mobile Client -- -- -- 01  |
| test10 -- 1226333540 All Departments 2023-08-02 10:54 Wednesday Mobile Client -- -- -- 01 |
| test6 -- 6514216333 All Departments 2023-08-02 11:02 Wednesday Mobile Client -- -- -- 01  |
| test7 -- 6826653284 All Departments 2023-08-02 11:02 Wednesday Mobile Client -- -- -- 01  |
| test8 -- 6952117722 All Departments 2023-08-02 11:03 Wednesday Mobile Client -- -- -- 01  |
| test2 -- 6901764404 All Departments 2023-08-02 13:34 Wednesday Mobile Client -- -- -- 01  |
| test3 -- 3313172022 All Departments 2023-08-02 13:34 Wednesday Mobile Client -- -- -- 01  |

**Figure 5-6 TXT Report**

## <span id="page-30-0"></span>**5.1 Total Time Card**

The Total Time Card report is used to centrally display all kinds of daily attendance data of employees.

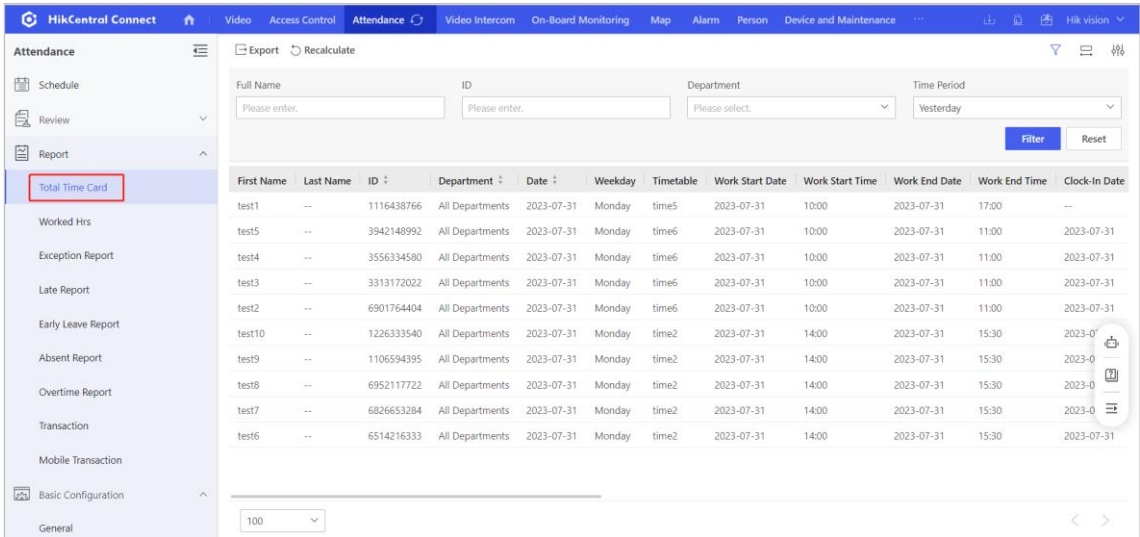

### **Figure 5-7 Total Time Card**

### <span id="page-30-1"></span>**5.2 Transaction**

The Transaction report is used to centrally display the original check-in/out records for

### attendance calculation.

| G.<br><b>HikContral Connect</b>                | $\bullet$               | Video                                      | <b>Access Control</b> | Attendance C <sub>1</sub> | <b>Video Intercom</b> | <b>On-Board Monitoring</b> |                  | Map   | <b>Alarm</b><br>Person       | <b>Device and Maintenance</b> |                             | and the company           | $\mathbf{d}_1$     | 道      | Hik vision ∨ |              |
|------------------------------------------------|-------------------------|--------------------------------------------|-----------------------|---------------------------|-----------------------|----------------------------|------------------|-------|------------------------------|-------------------------------|-----------------------------|---------------------------|--------------------|--------|--------------|--------------|
| Attendance                                     | $\overline{\leftarrow}$ | Supports global sorting for the list data. |                       |                           |                       |                            |                  |       |                              |                               |                             |                           |                    |        |              | ×.           |
| ä<br>Schedule                                  |                         | $\Box$ Export                              |                       |                           |                       |                            |                  |       |                              |                               |                             |                           |                    | 7      | 〓            | 494          |
| 皀<br>Review                                    | $\checkmark$            | Full Name<br>Please enter.                 |                       |                           | ID.<br>Please enter.  |                            |                  |       | Department<br>Please select. |                               | $\checkmark$                | Time Period<br>This Month |                    |        |              | $\checkmark$ |
| 囶<br>Report                                    | $\wedge$                |                                            |                       |                           |                       |                            |                  |       |                              |                               |                             |                           |                    | Filter | Reset        |              |
| <b>Total Time Card</b>                         |                         | <b>First Name</b>                          | Last Name             | ID :                      | Department:           |                            | Date #           | Time  | Weekday                      | Data Source                   |                             | Device Name               | <b>Punch State</b> |        | Remarks      |              |
| Worked Hrs                                     |                         | test1                                      | $\sim$                | 1116438766                | All Departments       |                            | 2023-08-01       | 09:58 | Tuesday                      | Mobile Client                 | $\sim$                      |                           | $\sim$ $\sim$      |        | $\sim$       |              |
| <b>Exception Report</b>                        |                         | test2                                      | $\sim$                | 6901764404                | All Departments       |                            | 2023-08-01       | 09:58 | Tuesday                      | Mobile Client                 | $\sim$                      |                           | $\sim$             |        | $\sim$       |              |
| Late Report                                    |                         | test7                                      | $\sim$                | 6826653284                | All Departments       |                            | 2023-08-01       | 09:59 | Tuesday                      | Mobile Client                 | $\sim$                      |                           | $\sim$             |        | $\sim$       |              |
|                                                |                         | test8                                      | $\sim$ $\sim$         | 6952117722                | All Departments       |                            | 2023-08-01       | 09:59 | Tuesday                      | Mobile Client                 | <b>A</b>                    |                           | <b>Section</b>     |        | $\sim$       |              |
| Early Leave Report                             |                         | test9                                      | $\sim$                | 1106594395                | All Departments       |                            | 2023-08-01       | 10:20 | Tuesday                      | Mobile Client                 | $\mathcal{L}_{\mathcal{A}}$ |                           | $\sim$ $\sim$      |        | $\sim$       | Ò            |
| Absent Report                                  |                         | test10                                     | $\sim$                | 1226333540                | All Departments       |                            | 2023-08-01       | 10:21 | Tuesday                      | Mobile Client                 | à.                          |                           | $\sim$             |        | $\sim$       |              |
| Overtime Report                                |                         | test7                                      | $\sim$ $\sim$         | 6826653284                | All Departments       |                            | 2023-08-01       | 10:22 | Tuesdav                      | Mobile Client                 | $\sim$                      |                           | $\sim$ $\times$    |        | $\sim$       | 回            |
|                                                |                         | test3                                      | $\sim$                | 3313172022                | All Departments       |                            | 2023-08-01       | 13:57 | Tuesday                      | Mobile Client                 | $\sim$                      |                           | $\sim$ .           |        | in.          | Ξ            |
| Transaction                                    |                         | test2                                      | $\sim$                | 6901764404                | All Departments       |                            | $2023 - 08 - 01$ | 13:57 | Tuesday                      | Mobile Client                 | $\sim$                      |                           | $\sim$             |        | $\sim$       |              |
| Mobile Transaction                             |                         | test8                                      | $\sim$                | 6952117722                | All Departments       |                            | 2023-08-01       | 13:58 | Tuesday                      | Mobile Client                 | à.                          |                           | $\sim$             |        | $\sim$       |              |
| $\overline{x_2}$<br><b>Basic Configuration</b> | $\checkmark$            | test3                                      | $\sim$                | 3313172022                | All Departments       |                            | 2023-08-01       | 15:31 | Tuesday                      | Mobile Client                 | à.                          |                           | $\sim$ $\sim$      |        | $\sim$       |              |
|                                                |                         | 100                                        | $\checkmark$          |                           |                       |                            |                  |       |                              |                               |                             |                           |                    |        | Ć            |              |

**Figure 5-8 Transaction**

## <span id="page-31-0"></span>**5.3 Mobile Transaction**

The Mobile Transaction report is used to display records of employees checking in/out via the Mobile Client.

| o<br><b>HikContral Connect</b>              | n                       | Video<br><b>Access Control</b> | Attendance C <sub>1</sub>                  | Video Intercom | <b>On-Board Monitoring</b> | Map        | Alarm          | Person | <b>Device and Maintenance</b> |          | $\sim$ $\sim$ | $\mathbf{1}$<br>道 | Hik vision ∨                 |              |
|---------------------------------------------|-------------------------|--------------------------------|--------------------------------------------|----------------|----------------------------|------------|----------------|--------|-------------------------------|----------|---------------|-------------------|------------------------------|--------------|
| Attendance                                  | $\overline{\leftarrow}$ |                                | Supports global sorting for the list data. |                |                            |            |                |        |                               |          |               |                   |                              | ×.           |
| 囹<br>Schedule                               |                         | $ightharpoonup$ Export         |                                            |                |                            |            |                |        |                               |          |               |                   | Y<br>$\equiv$                | 帆            |
| 皀<br>Review                                 | $\checkmark$            | Full Name                      |                                            | 1D             |                            |            | Department     |        |                               |          | Time Period   |                   |                              |              |
|                                             |                         | Please enter.                  |                                            |                | Please enter.              |            | Please select. |        |                               | $\vee$   | This Week     |                   |                              | $\checkmark$ |
| 图<br>Report                                 | $\wedge$                |                                |                                            |                |                            |            |                |        |                               |          |               | Filter            |                              | Reset        |
| <b>Total Time Card</b>                      |                         | <b>First Name</b>              | Last Name                                  | ID:            | Department #               | Date #     |                | Time   | Weekday                       | Location |               | Attachment        | Remarks                      |              |
| Worked Hrs                                  |                         | test1                          | $\sim$                                     | 1116438766     | All Departments            | 2023-08-01 |                | 09:58  | Tuesday                       | China &  | $\sim$        |                   | $\mathcal{L}_{\text{eff}}$   |              |
| <b>Exception Report</b>                     |                         | test2                          | $\sim$                                     | 6901764404     | All Departments            | 2023-08-01 |                | 09:58  | Tuesday                       | China &  | $\sim$        |                   | $\sim$                       |              |
| Late Report                                 |                         | test7                          | $\sim$                                     | 6826653284     | All Departments            | 2023-08-01 |                | 09:59  | Tuesday                       | China &  | $\sim$ $-$    |                   | $\sim$                       |              |
|                                             |                         | test8                          | $\Delta$                                   | 6952117722     | All Departments            | 2023-08-01 |                | 09:59  | Tuesday                       | China ®  | $\sim$ $\sim$ |                   | $\mathcal{L}_{\mathrm{eff}}$ |              |
| Early Leave Report                          |                         | test9                          | $\sim$                                     | 1106594395     | All Departments            | 2023-08-01 |                | 10:20  | Tuesday                       | China &  | $\sim$        |                   | $\mathcal{L}_{\text{max}}$   | ò            |
| Absent Report                               |                         | test10                         | $\sim$                                     | 1226333540     | All Departments            | 2023-08-01 |                | 10:21  | Tuesday                       | China &  | $\sim$        |                   | $\sim$                       |              |
| Overtime Report                             |                         | test7                          | $\sim$                                     | 6826653284     | All Departments            | 2023-08-01 |                | 10:22  | Tuesday                       | China &  | $\sim$ $\sim$ |                   | $\sim$                       | $\boxed{2}$  |
|                                             |                         | test3                          | $\sim$                                     | 3313172022     | All Departments            | 2023-08-01 |                | 13:57  | Tuesday                       | China &  | ÷.            |                   | $\mathcal{L}_{\text{int}}$   | $\equiv$     |
| Transaction                                 |                         | test2                          | $\sim$                                     | 6901764404     | All Departments            | 2023-08-01 |                | 13:57  | Tuesday                       | China &  | $\sim$ $\sim$ |                   | $\sim$                       |              |
| Mobile Transaction                          |                         | test8                          | $\sim$                                     | 6952117722     | All Departments            | 2023-08-01 |                | 13:58  | Tuesday                       | China &  | $\sim$        |                   | $\sim$                       |              |
| $\sqrt{2\pi}$<br><b>Basic Configuration</b> | $\sim$                  | test3                          | $\sim$                                     | 3313172022     | All Departments            | 2023-08-01 |                | 15:31  | Tuesday                       | China &  | $\sim$ $\sim$ |                   | $\mathcal{L}_{\mathrm{int}}$ |              |
|                                             |                         | 100                            | $\checkmark$                               |                |                            |            |                |        |                               |          |               |                   | €                            | $\geqslant$  |

**Figure 5-9 Mobile Transaction**

### <span id="page-31-1"></span>**5.4 Worked Hrs**

The Worked Hours report is used to display the details of daily worked hours of employees.

|             | G.<br><b>HikContral Connect</b> | $\bullet$             | Video                             | <b>Access Control</b> | Attendance $C_3$                           | <b>Video Intercom</b> | <b>On-Board Monitoring</b> |         | Map<br><b>Alarm</b> | Person                 | <b>Device and Maintenance</b> | ا رائل<br>$\sim 100$                   | 一首<br>i Hik vision ∨  |               |
|-------------|---------------------------------|-----------------------|-----------------------------------|-----------------------|--------------------------------------------|-----------------------|----------------------------|---------|---------------------|------------------------|-------------------------------|----------------------------------------|-----------------------|---------------|
|             | <b>Attendance</b>               | 三                     |                                   |                       | Supports global sorting for the list data. |                       |                            |         |                     |                        |                               |                                        |                       | $\times$      |
| 皀           | Review                          | $\sim$                |                                   | Export : Recalculate  |                                            |                       |                            |         |                     |                        |                               |                                        | $\triangledown$       | 锦<br>$\equiv$ |
|             | Leave                           |                       | <b>Full Name</b><br>Please enter. |                       |                                            | ID<br>Please enter.   |                            |         | Department          | Please select.         | v                             | <b>Time Period</b><br><b>This Week</b> |                       | $\checkmark$  |
|             | <b>Attendance Correction</b>    |                       |                                   |                       |                                            |                       |                            |         |                     |                        |                               |                                        | Filter                | Reset         |
| 囶           | Report                          | $\boldsymbol{\wedge}$ |                                   |                       |                                            |                       |                            |         |                     |                        |                               |                                        |                       |               |
|             | <b>Total Time Card</b>          |                       | First Name                        | Last Name             | ID ÷                                       | Department #          | Date $\div$                | Weekdav | Worked Hours        | <b>Absent Duration</b> | Late Duration                 | Early Leave Duration                   | <b>Break Duration</b> | Leave I       |
|             |                                 |                       | test9                             | $\sim$                | 1106594395                                 | All Departments       | 2023-07-31                 | Monday  | 01:29               | 00:00                  | 00:00                         | 00:00                                  | 00:00                 | 00:00         |
|             | <b>Worked Hrs</b>               |                       | test1                             | $\sim$                | 1116438766                                 | All Departments       | 2023-07-31                 | Monday  | 00:00               | 07:00                  | 00:00                         | 00:00                                  | 00:00                 | 00:00         |
|             | <b>Exception Report</b>         |                       | test10                            | $\sim$ $-$            | 1226333540                                 | All Departments       | 2023-07-31                 | Monday  | 01:28               | 00:00                  | 00:00                         | 00:00                                  | 00:00                 | 00:00         |
|             | Late Report                     |                       | test3                             | $\sim$ $\sim$         | 3313172022                                 | All Departments       | 2023-07-31                 | Monday  | 00:00               | 01:00                  | 00:00                         | 00:00                                  | 00:00                 | 00:00         |
|             |                                 |                       | test4                             | $\sim$ $-$            | 3556334580                                 | All Departments       | 2023-07-31                 | Monday  | 01:08               | 00:00                  | 00:00                         | 00:00                                  | 00:00                 | 凸             |
|             | Early Leave Report              |                       | test5                             | $\sim$                | 3942148992                                 | All Departments       | 2023-07-31                 | Monday  | 00:00               | 01:00                  | 00:00                         | 00:00                                  | 00:00                 |               |
|             | <b>Absent Report</b>            |                       | test6                             | $\sim$ $\sim$         | 6514216333                                 | All Departments       | 2023-07-31                 | Monday  | 01:33               | 00:00                  | 00:00                         | 00:00                                  | 00:00                 | $\boxed{2}$   |
|             | Overtime Report                 |                       | test7                             | $\sim$                | 6826653284                                 | All Departments       | 2023-07-31                 | Monday  | 01:32               | 00:00                  | 00:00                         | 00:00                                  | 00:00                 | 크             |
|             |                                 |                       | test2                             | $\sim$ $\sim$         | 6901764404                                 | All Departments       | 2023-07-31                 | Monday  | 00:00               | 01:00                  | 00:00                         | 00:00                                  | 00:00                 | 00:00         |
|             | Transaction                     |                       | test8                             | $\sim$                | 6952117722                                 | All Departments       | 2023-07-31                 | Monday  | 01:31               | 00:00                  | 00:00                         | 00:00                                  | 00:00                 | 00:00         |
|             | Mobile Transaction              |                       | test9                             | $\sim$ $-$            | 1106594395                                 | All Departments       | 2023-08-01                 | Tuesday | 00:00               | 01:00                  | 00:00                         | 00:00                                  | 00:00                 | 00:00         |
| $\sqrt{23}$ | <b>Basic Configuration</b>      | $\checkmark$          | 100                               | $\checkmark$          |                                            |                       |                            |         |                     |                        |                               |                                        |                       |               |

**Figure 5-10 Worked Hrs**

## <span id="page-32-0"></span>**5.5 Exception Report**

The Exception Report is used to display records of exception attendance status of employees.

| G.<br><b>HikContral Connect</b> | n        | Video                                      | <b>Access Control</b> | Attendance C <sub>1</sub> | Video Intercom  On-Board Monitoring |            |         | Map       | Alarm<br>Person              | <b>Device and Maintenance</b> | and the company of the   | 山 尚           | 啓 Hik vision >     |
|---------------------------------|----------|--------------------------------------------|-----------------------|---------------------------|-------------------------------------|------------|---------|-----------|------------------------------|-------------------------------|--------------------------|---------------|--------------------|
| Attendance                      | 芒        | Supports global sorting for the list data. |                       |                           |                                     |            |         |           |                              |                               |                          |               | $\times$           |
| 良<br>Review                     | $\sim$   | Export 5 Recalculate                       |                       |                           |                                     |            |         |           |                              |                               |                          |               | 綿<br>7<br>$\equiv$ |
| Leave                           |          | Full Name<br>Please enter.                 |                       |                           | ID<br>Please enter.                 |            |         |           | Department<br>Please select. | $\checkmark$                  | Time Period<br>This Week |               | $\checkmark$       |
| Attendance Correction           |          |                                            |                       |                           |                                     |            |         |           |                              |                               |                          | Filter        | Reset              |
| 囼<br>Report                     | $\wedge$ |                                            |                       |                           |                                     |            |         |           |                              |                               |                          |               |                    |
| <b>Total Time Card</b>          |          | <b>First Name</b>                          | Last Name             | $ID$ :                    | Department:                         | Date :     | Weekday | Timetable | Work Start Date              | Work Start Time               | Work End Date            | Work End Time | Clock-In Date      |
|                                 |          | test1                                      | $\sim$ $\sim$         | 1116438766                | All Departments                     | 2023-07-31 | Monday  | time5     | 2023-07-31                   | 10:00                         | 2023-07-31               | 17:00         | $\sim$             |
| Worked Hrs                      |          | testS                                      | $\sim$                | 3942148992                | All Departments                     | 2023-07-31 | Monday  | time6     | 2023-07-31                   | 10:00                         | 2023-07-31               | 11:00         | 2023-07-31         |
| <b>Exception Report</b>         |          | test3                                      | $\sim$ $\sim$         | 3313172022                | All Departments                     | 2023-07-31 | Monday  | time6     | 2023-07-31                   | 10:00                         | 2023-07-31               | 11:00         | 2023-07-31         |
|                                 |          | test2                                      | $\sim$ $\sim$         | 6901764404                | All Departments                     | 2023-07-31 | Monday  | time6     | 2023-07-31                   | 10:00                         | 2023-07-31               | 11:00         | 2023-07-31         |
| Late Report                     |          | test1                                      | $\sim$                | 1116438766                | All Departments                     | 2023-08-01 | Tuesday | time5     | 2023-08-01                   | 10:00                         | 2023-08-01               | 17:00         | 2023-07<br>市       |
| Early Leave Report              |          | test5                                      | $\sim$ $-$            | 3942148992                | All Departments                     | 2023-08-01 | Tuesday | time2     | 2023-08-01                   | 14:00                         | 2023-08-01               | 15:30         | $\sim$             |
| Absent Report                   |          | test2                                      | $\sim$ $\sim$         | 6901764404                | All Departments                     | 2023-08-01 | Tuesday | time2     | 2023-08-01                   | 14:00                         | 2023-08-01               | 15:30         | ◫<br>$2023 - 0$    |
|                                 |          | test10                                     | $\sim$                | 1226333540                | All Departments                     | 2023-08-01 | Tuesday | time6     | 2023-08-01                   | 10:00                         | 2023-08-01               | 11:00         | Ξ<br>$\sim$        |
| Overtime Report                 |          | test9                                      | $\sim$                | 1106594395                | All Departments                     | 2023-08-01 | Tuesday | time6     | 2023-08-01                   | 10:00                         | 2023-08-01               | 11:00         | $\sim$             |
| Transaction                     |          | test8                                      | $\sim$ $\sim$         | 6952117722                | All Departments                     | 2023-08-01 | Tuesday | time6     | 2023-08-01                   | 10:00                         | 2023-08-01               | 11:00         | 2023-08-01         |
| Mobile Transaction              |          | test7                                      | $\sim$                | 6826653284                | All Departments                     | 2023-08-01 | Tuesday | time6     | 2023-08-01                   | 10:00                         | 2023-08-01               | 11:00         | 2023-08-01         |
| 匧<br><b>Basic Configuration</b> | $\vee$   | 100                                        | $\checkmark$          |                           |                                     |            |         |           |                              |                               |                          |               | 'C                 |

**Figure 5-11 Exception Report**

### <span id="page-32-1"></span>**5.6 Late Report**

The Late Report is used to display the employees' records of being late.

| ۰<br><b>HikCentral Connect</b>              | n                       | Video                                      | <b>Access Control</b> | Attendance C <sub>1</sub> | <b>Video Intercom</b> | <b>On-Board Monitoring</b> |           | Map<br>Alarm | Person                       | Device and Maintenance | $\sim$ $\sim$               | 鱼。<br>ا بنای         | ■ Hik vision ∨          |
|---------------------------------------------|-------------------------|--------------------------------------------|-----------------------|---------------------------|-----------------------|----------------------------|-----------|--------------|------------------------------|------------------------|-----------------------------|----------------------|-------------------------|
| <b>Attendance</b>                           | $\overline{\leftarrow}$ | Supports global sorting for the list data. |                       |                           |                       |                            |           |              |                              |                        |                             |                      | $\times$                |
| 曽<br>Schedule                               |                         | Export C Recalculate                       |                       |                           |                       |                            |           |              |                              |                        |                             |                      | 棉<br>Y<br>$\equiv$      |
| 良<br>Review                                 | $\checkmark$            | <b>Full Name</b><br>Please enter.          |                       |                           | ID<br>Please enter.   |                            |           |              | Department<br>Please select. | $\checkmark$           | <b>Time Period</b><br>Today |                      | $\checkmark$            |
| 囼<br>Report                                 | $\widehat{\phantom{a}}$ |                                            |                       |                           |                       |                            |           |              |                              |                        |                             | Filter               | Reset                   |
| <b>Total Time Card</b>                      |                         | <b>First Name</b>                          | <b>Last Name</b>      | ID ÷                      | Department #          | Date $\frac{1}{v}$         | Weekday   | Timetable    | <b>Work Start Date</b>       | <b>Work Start Time</b> | <b>Work End Date</b>        | <b>Work End Time</b> | Clock-In Dat            |
| <b>Worked Hrs</b>                           |                         | test8                                      | $\sim$                | 6952117722                | All Departments       | 2023-08-02                 | Wednesday | time6        | 2023-08-02                   | 10:00                  | 2023-08-02                  | 11:00                | 2023-08-02              |
| <b>Exception Report</b>                     |                         | test7                                      | $\sim$                | 6826653284                | All Departments       | 2023-08-02                 | Wednesday | time6        | 2023-08-02                   | 10:00                  | 2023-08-02                  | 11:00                | 2023-08-02              |
| Late Report                                 |                         | test6                                      | $\sim$                | 6514216333                | All Departments       | 2023-08-02                 | Wednesday | time6        | 2023-08-02                   | 10:00                  | 2023-08-02                  | 11:00                | 2023-08-02              |
| Early Leave Report                          |                         |                                            |                       |                           |                       |                            |           |              |                              |                        |                             |                      |                         |
| <b>Absent Report</b>                        |                         |                                            |                       |                           |                       |                            |           |              |                              |                        |                             |                      | Ġ                       |
| Overtime Report                             |                         |                                            |                       |                           |                       |                            |           |              |                              |                        |                             |                      | $\boxed{2}$<br>$\equiv$ |
| Transaction                                 |                         |                                            |                       |                           |                       |                            |           |              |                              |                        |                             |                      |                         |
| Mobile Transaction                          |                         |                                            |                       |                           |                       |                            |           |              |                              |                        |                             |                      |                         |
| $\sqrt{2a^2}$<br><b>Basic Configuration</b> | $\wedge$                |                                            |                       |                           |                       |                            |           |              |                              |                        |                             |                      |                         |
| General                                     |                         | 100                                        | $\checkmark$          |                           |                       |                            |           |              |                              |                        |                             |                      |                         |

**Figure 5-12 Late Report**

## <span id="page-33-0"></span>**5.7 Early Leave Report**

The Early Leave Report is used to display employees' records of early leave.

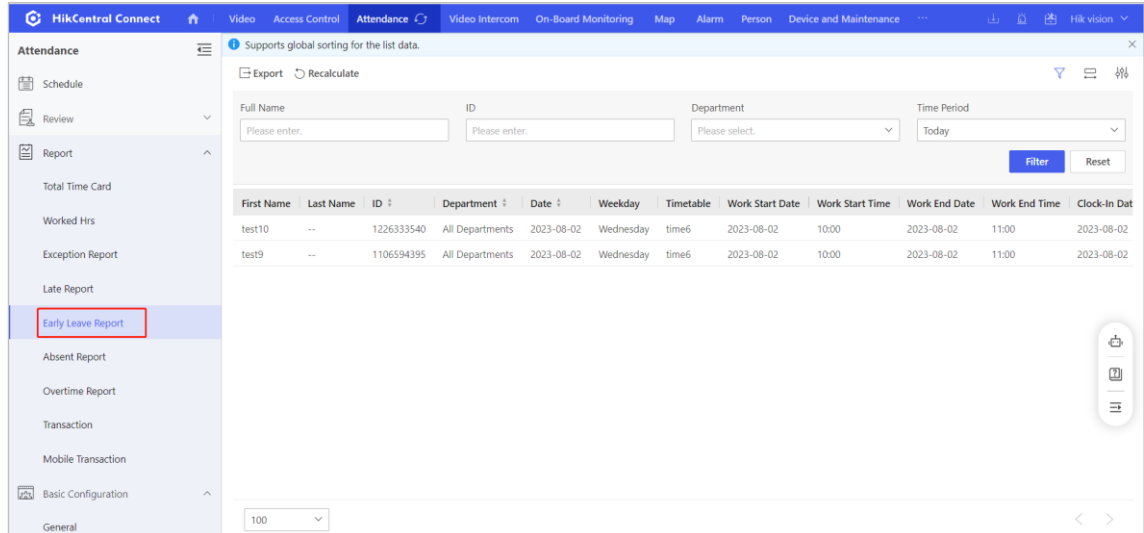

### **Figure 5-13 Early Leave Report**

## <span id="page-33-1"></span>**5.8 Absent Report**

The Absent Report is used to display employees' records of being absent.

| o.<br><b>HikContral Connect</b> | $\bullet$ | Video                                      | <b>Access Control</b> | Attendance C <sub>1</sub> | Video Intercom       | <b>On-Board Monitoring</b> |         | Map       | Alarm<br>Person              | <b>Device and Maintenance</b> | <b>STATE OF STATE</b>    | 山苗            | Hik vision ∨       |
|---------------------------------|-----------|--------------------------------------------|-----------------------|---------------------------|----------------------|----------------------------|---------|-----------|------------------------------|-------------------------------|--------------------------|---------------|--------------------|
| Attendance                      | 三         | Supports global sorting for the list data. |                       |                           |                      |                            |         |           |                              |                               |                          |               | ×.                 |
| 良<br>Review                     | $\sim$    | Export : Recalculate                       |                       |                           |                      |                            |         |           |                              |                               |                          |               | 帆<br>7<br>$\equiv$ |
| Leave                           |           | Full Name<br>Please enter.                 |                       |                           | ID.<br>Please enter. |                            |         |           | Department<br>Please select. | $\checkmark$                  | Time Period<br>This Week |               | $\checkmark$       |
| Attendance Correction           |           |                                            |                       |                           |                      |                            |         |           |                              |                               |                          | <b>Filter</b> | Reset              |
| 囼<br>Report                     | $\sim$    |                                            |                       |                           |                      |                            |         |           |                              |                               |                          |               |                    |
| <b>Total Time Card</b>          |           | First Name                                 | Last Name             | $ID$ :                    | Department           | Date #                     | Weekday | Timetable | Work Start Date              | Work Start Time               | Work End Date            | Work End Time | Clock-In Date      |
| Worked Hrs                      |           | test1                                      | $\sim$ $-$            | 1116438766                | All Departments      | 2023-07-31                 | Monday  | time5     | 2023-07-31                   | 10:00                         | 2023-07-31               | 17:00         | $\sim$             |
|                                 |           | testS                                      | $\sim$                | 3942148992                | All Departments      | 2023-07-31                 | Monday  | time6     | 2023-07-31                   | 10:00                         | 2023-07-31               | 11:00         | 2023-07-31         |
| <b>Exception Report</b>         |           | test3                                      | $\sim$ $\sim$         | 3313172022                | All Departments      | 2023-07-31                 | Monday  | time6     | 2023-07-31                   | 10:00                         | 2023-07-31               | 11:00         | 2023-07-31         |
|                                 |           | test2                                      | $\sim$ $\sim$         | 6901764404                | All Departments      | 2023-07-31                 | Monday  | time6     | 2023-07-31                   | 10:00                         | 2023-07-31               | 11:00         | 2023-07-31         |
| Late Report                     |           | test1                                      | $\sim$                | 1116438766                | All Departments      | 2023-08-01                 | Tuesday | time5     | 2023-08-01                   | 10:00                         | 2023-08-01               | 17:00         | 2023-07<br>ò       |
| Early Leave Report              |           | test5                                      | $\sim$ $\sim$         | 3942148992                | All Departments      | 2023-08-01                 | Tuesday | time2     | 2023-08-01                   | 14:00                         | 2023-08-01               | 15:30         | $\sim$             |
| Absent Report                   |           | test2                                      | <b>Company</b>        | 6901764404                | All Departments      | 2023-08-01                 | Tuesday | time2     | 2023-08-01                   | 14:00                         | 2023-08-01               | 15:30         | മ<br>$2023 - 0$    |
|                                 |           | test10                                     | the state             | 1226333540                | All Departments      | 2023-08-01                 | Tuesday | time6     | 2023-08-01                   | 10:00                         | 2023-08-01               | 11:00         | Ξ<br>$\sim$        |
| Overtime Report                 |           | test9                                      | $\sim$                | 1106594395                | All Departments.     | 2023-08-01                 | Tuesday | time6     | 2023-08-01                   | 10:00                         | 2023-08-01               | 11:00         | $\sim$             |
| Transaction                     |           | test8                                      | $\sim$                | 6952117722                | All Departments      | 2023-08-01                 | Tuesday | time6     | 2023-08-01                   | 10:00                         | 2023-08-01               | 11:00         | 2023-08-01         |
| Mobile Transaction              |           | test7                                      | $\sim$                | 6826653284                | All Departments      | 2023-08-01                 | Tuesday | time6     | 2023-08-01                   | 10:00                         | 2023-08-01               | 11:00         | 2023-08-01         |
| 國<br><b>Basic Configuration</b> | $\vee$    | 100                                        | $\checkmark$          |                           |                      |                            |         |           |                              |                               |                          |               | Ċ                  |

**Figure 5-14 Absent Report**

## <span id="page-34-0"></span>**5.9 Overtime Report**

The Overtime Report is used to display employees' attendance records of overtime.

| <b>C</b> HikContral Connect     | $\bullet$               | Video                                      | Access Control Attendance C1 |            |    | Video Intercom  On-Board Monitoring | Map        |            | Alarm Person Device and Maintenance *** *** |                      |                           | 山 首 图 Hik vision > |          |             |
|---------------------------------|-------------------------|--------------------------------------------|------------------------------|------------|----|-------------------------------------|------------|------------|---------------------------------------------|----------------------|---------------------------|--------------------|----------|-------------|
| Attendance                      | $\overline{\leftarrow}$ | Supports global sorting for the list data. |                              |            |    |                                     |            |            |                                             |                      |                           |                    |          | ×.          |
| 曽<br>Schedule                   |                         |                                            | Export CRecalculate          |            |    |                                     |            |            |                                             |                      |                           | 7                  | $\equiv$ | 696         |
| 皀<br>Review                     | $\checkmark$            | Full Name                                  |                              |            | ID |                                     |            | Department |                                             | Time Period<br>Today |                           |                    |          |             |
| 图<br>Report                     | $\wedge$                | Please enter.                              |                              |            |    | Please enter.                       |            |            | Please select.<br>$\vee$                    |                      |                           |                    |          | $\vee$      |
|                                 |                         |                                            |                              |            |    |                                     |            |            |                                             |                      |                           | Filter             | Reset    |             |
| Total Time Card                 |                         | First Name                                 | Last Name                    | ID :       |    | Department #                        | Date:      | Weekday    | <b>Workday Overtime Duration</b>            |                      | Weekend Overtime Duration |                    |          |             |
| Worked Hrs                      |                         | test5                                      | $\sim$                       | 3942148992 |    | All Departments                     | 2023-08-02 | Wednesday  | 02:52                                       | 00:00                |                           |                    |          |             |
| <b>Exception Report</b>         |                         | test4                                      | $\sim$                       | 3556334580 |    | All Departments                     | 2023-08-02 | Wednesday  | 02:52                                       | 00:00                |                           |                    |          |             |
| Late Report                     |                         | test3                                      | $\sim$                       | 3313172022 |    | All Departments                     | 2023-08-02 | Wednesday  | 02:57                                       | 00:00                |                           |                    |          |             |
| Early Leave Report              |                         | test2                                      | $\sim$                       | 6901764404 |    | All Departments                     | 2023-08-02 | Wednesday  | 03:16                                       | 00:00                |                           |                    |          |             |
| Absent Report                   |                         |                                            |                              |            |    |                                     |            |            |                                             |                      |                           |                    |          | 凸           |
| Overtime Report                 |                         |                                            |                              |            |    |                                     |            |            |                                             |                      |                           |                    |          | $\boxed{2}$ |
| Transaction                     |                         |                                            |                              |            |    |                                     |            |            |                                             |                      |                           |                    |          | $\equiv$    |
| Mobile Transaction              |                         |                                            |                              |            |    |                                     |            |            |                                             |                      |                           |                    |          |             |
| 國<br><b>Basic Configuration</b> | $\sim$                  |                                            |                              |            |    |                                     |            |            |                                             |                      |                           |                    |          |             |
| General                         |                         | 100                                        | $\checkmark$                 |            |    |                                     |            |            |                                             |                      |                           |                    | <        | $\geq$      |

**Figure 5-15 Overtime Report**